#### **МИНИСТЕРСТВО ОБРАЗОВАНИЯ И НАУКИ РЕСПУБЛИКИ АДЫГЕЯ**

Советская ул., 176, г. Майкоп, 385000 тел. 57-09-52, факс 52-12-01 e-mail: minobr\_ra@mail.ru

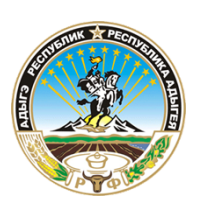

**АДЫГЭ РЕСПУБЛИКЭМ ГЪЭСЭНЫГЪЭМРЭ ШIЭНЫГЪЭМРЭКIЭ И МИНИСТЕРСТВ**

Советскэр ур., 176, къ. Мыекъуапэ, 385000 тел. 57-09-52, факс 52-12-01 e-mail: minobr\_ra@mail.ru

# ПРИКАЗ

от  $16.08.2023$   $N_2$   $1161$ 

# г. Майкоп

Об утверждении инструкций для лиц, привлекаемых к организации и проведению государственной итоговой аттестации по образовательным программам среднего общего образования

С целью организованного проведения государственной итоговой аттестации по образовательным программам среднего общего образования (далее – ГИА) в Республике Адыгея, в соответствии с Порядком проведения государственной итоговой аттестации по образовательным программам среднего общего образования, утвержденным приказом Министерства просвещения Российской Федерации и Федеральной службы по надзору в сфере образования и науки от 4 апреля 2023 № 233/552, и методическими рекомендациями Рособрнадзора по подготовке и проведению ГИА

приказываю:

1. Утвердить инструкции для лиц, привлекаемых к организации и проведению государственной итоговой аттестации по образовательным программам среднего общего образования:

1.1. Члена государственной экзаменационной комиссии в пункте проведения экзамена (приложение № 1).

1.2. Руководителя пункта проведения экзамена (приложение № 2).

1.3. Организатора в аудитории пункта проведения экзамена (приложение № 3).

1.4. Технического специалиста в пункте проведения экзамена (приложение № 4).

1.5. Организатора вне аудитории – дежурного по этажам и дежурного на входе в пункте проведения экзамена (приложение № 5).

1.6. Медицинского работника, привлекаемого в дни проведения экзамена (приложение № 6).

1.7. Инструкцию для участника экзамена, зачитываемую организатором в аудитории перед началом экзамена с использованием технологии печати полного комплекта экзаменационных материалов в аудиториях ППЭ (приложение № 7).

 1.8. Инструктаж для организаторов, проводимый в ППЭ перед началом экзамена (приложение №8).

2. Руководителям органов управления образованием муниципальных районов и городских округов, образовательных организаций Республики Адыгея довести данный приказ до сведения лиц, привлекаемых к организации и проведению ГИА.

3. Контроль исполнения приказа оставляю за собой.

Заместитель Министра

 $\sqrt{S}$ ЭЛЕКТРОННОЙ ПОДПИСЬЮ

Сертификат 00С86ЕEA5BE85DCC77D7AEF04E38229F30 Владелец Журавель Артем Алексеевич Действителен с 28.04.2023 по 21.07.2024

А.А. Журавель

Приложение № 1 к приказу Министерства образования и науки Республики Адыгея

### **Инструкция**

# **для члена государственной экзаменационной комиссии в пункте проведения экзамена**

### 1. Общие положения

1.1. Член государственной экзаменационной комиссии (далее – ГЭК) в пункте проведения экзамена (далее – ППЭ) назначается приказом Министерства образования и науки Республики Адыгея по согласованию с председателем государственной экзаменационной комиссии Республики Адыгея (далее – ГЭК).

1.2. Член ГЭК подчиняется непосредственно председателю ГЭК.

1.3. В качестве членов ГЭК привлекаются лица, прошедшие соответствующую подготовку и удовлетворяющие требованиям, предъявляемым к работникам ППЭ.

1.4. В своей деятельности член ГЭК руководствуется Порядком проведения государственной итоговой аттестации по образовательным программам среднего общего образования, утвержденным приказом Министерства просвещения Российской Федерации и Федеральной службой по надзору в сфере образования и науки от 7.11.2018 г. № 190/1512 (далее – Порядок), нормативными правовыми документами и инструктивнометодическими материалами Федеральной службы по надзору в сфере образования и науки, нормативными правовыми документами и инструктивнометодическими материалами Министерства образования и науки Республики Адыгея.

1.5. Член ГЭК должен иметь высшее или среднее профессиональное образование.

1.6. Член ГЭК должен знать:

- нормативные правовые акты, регламентирующие проведение государственной итоговой аттестации по образовательным программам среднего общего образования (далее – ГИА);

- основы права, правила и нормы охраны труда, технику безопасности и противопожарной защиты;

- основы работы на компьютере с текстовыми редакторами, электронными таблицами, электронной почтой и браузерами, мультимедийным оборудованием.

1.7. Член ГЭК должен владеть:

- этическими нормами поведения при общении с участниками ГИА, лицами, привлекаемыми к работе в ППЭ.

2. Функциональные обязанности

**Член ГЭК** обеспечивает соблюдение требований Порядка, в том числе:

- по решению председателя ГЭК не позднее чем за две недели до начала экзаменов проводит проверку готовности ППЭ, в том числе подтверждает настройки станции авторизации, обеспечивает доставку ЭМ в ППЭ в день

экзамена (для участников ГВЭ), осуществляет контроль за проведением экзаменов в ППЭ;

- осуществляет взаимодействие с лицами, присутствующими в ППЭ, по обеспечению соблюдения требований Порядка; в случае выявления нарушений Порядка принимает решение об удалении с экзамена участников экзамена, а также иных лиц, находящихся в ППЭ, по согласованию с председателем ГЭК принимает решение об остановке экзамена в ППЭ или отдельных аудиториях ППЭ.

# **Член ГЭК несет ответственность за:**

- корректность выполненных настроек (код региона, код ППЭ, период проведения экзаменов) на основной и резервной станциях авторизации, на основных и резервных станциях организатора, основной и резервной станциях сканирования в ППЭ;

- целостность, полноту и сохранность ВДП и пакета для руководителя ППЭ при передаче их в ППЭ в день экзамена и доставке ЭМ и сопутствующих материалов из ППЭ в РЦОИ для последующей обработки; качество сканирования ЭМ;

- своевременность проведения проверки фактов о нарушении порядка в ППЭ в случае

 подачи участником экзамена апелляции о нарушении установленного порядка проведения ГИА и предоставление всех материалов для рассмотрения апелляции в КК в тот же день; соблюдение информационной безопасности на всех этапах проведения ЕГЭ;

- незамедлительное информирование председателя ГЭК о факте компрометации токена члена ГЭК.

На члена ГЭК возлагается обязанность по фиксированию всех случаев нарушения порядка проведения ГИА в ППЭ.

### **На подготовительном этапе проведения экзамена член ГЭК:**

- проходит подготовку по порядку исполнения своих обязанностей в период проведения ЕГЭ;

- знакомится с нормативными правовыми документами, методическими рекомендациями Рособрнадзора;

- проводит проверку готовности ППЭ не позднее чем за две недели до начала экзаменов (по решению председателя ГЭК), в том числе с помощью токена члена ГЭК подтверждает соответствие настроек данным ППЭ на основной и резервной станциях авторизации, установленных в Штабе ППЭ, для обеспечения последующего получения интернет-пакетов по сети «Интернет» (для подтверждения настроек достаточно наличия сведений о токене члена ГЭК на специализированном федеральном портале, назначение члена ГЭК на экзамены не требуется) и проверяет работоспособность криптосредств в личном кабинете ППЭ;

- **не ранее чем за 2 рабочих дня, но не позднее 17:00** по местному времени календарного дня, предшествующего дню экзамена, совместно с руководителем ППЭ и техническим специалистом проводит контроль технической готовности ППЭ, в том числе:

на основной и резервной станциях авторизации:

- проверяет настройки станций: код региона (впечатывается в ДБО № 2), код ППЭ, номер компьютера – уникальный для ППЭ номер компьютера (ноутбука), период проведения экзаменов, признак резервной станции для резервной станции авторизации;

- проверяет настройки системного времени;

- проверяет наличие соединения со специализированным федеральным порталом по основному и резервному каналам доступа в сеть «Интернет»;

- проверяет наличие соединения c сервером РЦОИ по основному и резервному каналам доступа в сеть «Интернет»;

- проверяет наличие подтверждения от РЦОИ по переданному при проведении технической подготовки тестовому пакету сканирования (статус тестового пакета сканирования принимает значение «подтвержден»).

В случае изменения настроек печати или настроек сканирования при проведении контроля технической готовности по согласованию с РЦОИ и по усмотрению члена ГЭК может быть выполнена повторная передача обновленного тестового пакета сканирования в РЦОИ и получение подтверждения от РЦОИ; на компьютере (ноутбуке), предназначенном для работы в личном кабинете ППЭ:

проверяет наличие соединения с личным кабинетом ППЭ по основному и резервному каналам доступа в сеть «Интернет»; в личном кабинете ППЭ:

- проверяет тип основного и резервного каналов доступа в сеть «Интернет» (либо отсутствие резервного канала доступа в сеть «Интернет»);

- выполняет авторизацию на специализированном федеральном портале с использованием токена члена ГЭК: член ГЭК должен подключить токен к компьютеру (ноутбуку) и ввести пароль доступа к нему;

- по результатам авторизации убеждается в наличии назначения на выбранную дату экзамена в указанный в личном кабинете ППЭ;

**Важно!** Все члены ГЭК, назначенные на экзамен, должны пройти авторизацию в ППЭ, в который они назначены, **не ранее чем за 2 рабочих дня, но не позднее 17:00** по местному времени календарного дня, предшествующего дню экзамена; оценивает качество тестовой печати ДБО № 2 (за исключением проведения ЕГЭ по математике базового уровня): на тестовом бланке отсутствуют белые и темные полосы; черные квадраты (реперы) напечатаны целиком; штрихкоды и QR-код хорошо читаемы и четко пропечатаны; на основной станции авторизации: контролирует скачивание пакета с сертификатами специалистов РЦОИ для загрузки на все станции организатора, станции сканирования в ППЭ, включая резервные; на каждой станции организатора в каждой аудитории, назначенной на экзамен, и резервных станциях организатора:

- проверяет настройки станции: код региона, код ППЭ (впечатываются в бланки участников экзамена), номер компьютера – уникальный для ППЭ номер компьютера (ноутбука);

- проверяет настройки экзамена по соответствующему учебному предмету: номер аудитории (для резервных станций номер аудитории не указывается), признак резервной станции для резервной станции, период проведения экзаменов, учебный предмет, дату экзамена;

- проверяет настройки системного времени;

- проверяет наличие загруженного интернет-пакета;

- проверяет качество печати калибровочного листа, выполненной в его присутствии и напечатанного ранее тестового комплекта ЭМ: все напечатанные границы видны, на тестовых бланках и КИМ отсутствуют белые и темные полосы, черные квадраты (реперы), штрихкоды и QR-код, текст, рисунки и схемы хорошо читаемы и четко пропечатаны, знакоместа на бланках и защитные знаки, расположенные по всей поверхности листа КИМ, четко видны;

- по усмотрению члена ГЭК тестовый комплект ЭМ может быть напечатан повторно в его присутствии;

- контролирует выполнение калибровки сканера с использованием напечатанного калибровочного листа) и его передачу руководителю ППЭ;

- контролирует загрузку пакета с сертификатами специалистов РЦОИ;

- проверяет работоспособность средств криптозащиты с использованием токена члена ГЭК: подключает к станции организатора токен члена ГЭК и вводит пароль доступа к нему.

Каждый член ГЭК должен осуществить контроль технической готовности хотя бы одной станции организатора; проверяет, что в аудитории ППЭ подготовлено достаточное количество бумаги для печати полных комплектов ЭМ; контролирует печать протокола технической готовности аудитории для печати полного комплекта ЭМ в аудитории ППЭ (форма ППЭ-01-01) и сохранение на флешнакопитель для переноса данных между станциями ППЭ электронного акта технической готовности для последующей передачи в систему мониторинга готовности ППЭ.

**Важно!** Не рекомендуется перемещать станцию организатора с подключенным принтером и сканером или отключать принтер и сканер от компьютера (ноутбука) после завершения контроля технической готовности; на основной и резервной станциях сканирования в ППЭ, установленных в Штабе ППЭ:

- проверяет настройки станции: код региона, код ППЭ, номер компьютера – уникальный для ППЭ номер компьютера (ноутбука), признак резервной станции для резервной станции;

- проверяет настройки экзамена по каждому учебному предмету:

- период проведения экзаменов, учебный предмет и дату экзамена;

- проверяет настройки системного времени;

- контролирует выполнение тестового сканирования: для тестового сканирования используются комплекты бланков, распечатанные в рамках тестовой печати со всех станций организатора, включая резервные, при проведении технической подготовки аудиторий, и тестовые ДБО № 2, распечатанные со станции авторизации (за исключением проведения ЕГЭ по математике базового уровня), а также (при наличии) напечатанные в присутствии члена ГЭК новые тестовые комплекты ЭМ. Один из комплектов ЭМ, распечатанных при тестовой печати в одной из аудиторий ППЭ, и тестовый ДБО №2 необходимо отсканировать повторно в присутствии члена ГЭК при проведении контроля технической готовности;

- оценивает качество сканирования тестовых бланков и форм ППЭ: все бланки и формы ППЭ успешно распознаны и не отмечены как некачественные;

- черные квадраты (реперы), штрихкоды и QR-код хорошо читаемы, знакоместа на бланках не слишком яркие;

- контролирует загрузку пакета с сертификатами специалистов РЦОИ;

проверяет работоспособность средств криптозащиты с использованием токена члена ГЭК: подключает к станции сканирования в ППЭ токен члена ГЭК и вводит пароль доступа к нему;

- контролирует сохранение на флеш-накопитель протокола технической готовности Штаба ППЭ для сканирования бланков в ППЭ (форма ППЭ-01-02) и электронного акта технической готовности для последующей передачи в систему мониторинга готовности ППЭ.

*Проверяет наличие дополнительного (резервного) оборудования, необходимого для проведения экзамена:*

- основной и резервный флеш-накопитель для переноса данных между станциями ППЭ;

- USB-модем для обеспечения резервного канала доступа в сеть «Интернет».

- USBмодем используется в случае возникновения проблем с доступом в сеть «Интернет» по основному стационарному каналу связи; резервные картриджи для принтеров;

- резервные лазерные принтеры и сканеры, дополнительно к настроенным резервным станциям организатора

;

- резервные кабели для подключения принтеров и сканеров к компьютерам (ноутбукам).

# **По окончании контроля технической готовности аудиторий и Штаба ППЭ к экзамену:**

- подписывает протокол (протоколы) технической готовности аудиторий (форма ППЭ-01-01), напечатанные тестовые комплекты ЭМ являются приложением к соответствующему протоколу;

- подписывает протокол (протоколы) технической готовности (ППЭ-01-02);

- в личном кабинете ППЭ подтверждает токеном члена ГЭК передачу в систему мониторинга готовности ППЭ: электронных актов технической готовности со всех основных и резервных станций организатора, станций сканирования в ППЭ; статуса «Контроль технической готовности завершён».

**Важно!** Акты основных станций могут быть переданы только при условии наличия на специализированном федеральном портале сведений о рассадке. Статус «Контроль технической готовности завершён» может быть передан при условии наличия на специализированном федеральном портале сведений о рассадке, а также при наличии переданных электронных актов технической готовности станций организатора для каждой аудитории.

Обеспечивает распечатку ДБО № 2 в Штабе ППЭ в соответствии с разделом 2.2 настоящих Методических рекомендаций. Печать ДБО № 2 возможна после подтверждения настроек станции авторизации путем авторизации с использованием токена члена ГЭК.

# **На этапе проведения экзамена член ГЭК:**

обеспечивает доставку материалов в ППЭ не позднее 07.30 по местному времени

в день проведения экзамена:

ВДП для упаковки бланков ЕГЭ после проведения экзамена, КИМ, испорченных и

(или) бракованных ЭМ (на ВДП напечатана форма ППЭ-11 обязательная к заполнению); пакета руководителя ППЭ (при его доставке на бумажном носителе);

других упаковочных материалов в соответствии со схемой упаковки ЭМ, утверждённой ОИВ.

В ППЭ должны быть выданы ВДП в количестве, равном числу аудиторий, умноженному на 3

- ВДП для упаковки бланков ЕГЭ с ответами участников экзамена в аудитории;

- ВДП для упаковки использованных КИМ в аудитории;

- ВДП для упаковки испорченных и бракованных комплектов ЭМ.

# **Член ГЭК присутствует**:

- при получении и распечатке пакета руководителя ППЭ – в случае использования его

электронной версии;

- при проведении руководителем ППЭ инструктажа организаторов ППЭ, который проводится не ранее 8:15 по местному времени; при организации входа участников экзамена в ППЭ и осуществляет контроль за выполнением требования о запрете участникам экзаменов, организаторам, техническим специалистам, ассистентам, медицинским работникам иметь при себе средства связи, в том числе осуществляет контроль за организацией сдачи иных вещей в специально выделенном до входа в ППЭ месте для хранения личных вещей участников экзамена, организаторов, медицинских работников, и ассистентов;

- при заполнении сопровождающим формы ППЭ-20 в случае отсутствия у участника

ГИА документа, удостоверяющего личность;

- при составлении руководителем ППЭ акта о недопуске участника ЕГЭ в ППЭ в случае отсутствия у него документа, удостоверяющего личность. Указанный акт подписывается членом ГЭК, руководителем ППЭ и участником ЕГЭ. Акт составляется в двух экземплярах в свободной форме. Первый экземпляр оставляет член ГЭК для передачи председателю ГЭК, второй – участнику ЕГЭ. Повторно к участию в ЕГЭ по данному учебному предмету в резервные сроки указанный участник ЕГЭ может быть допущен только по решению председателя ГЭК;

- **в 9:30 по местному времени** в Штабе ППЭ совместно с техническим специалистом ППЭ в личном кабинете ППЭ скачивает ключ доступа к ЭМ с использованием токена члена ГЭК;

- вместе с техническим специалистом проходит по всем аудиториям, в которых будет выполняться печать ЭМ: после загрузки техническим специалистом на станцию организатора (станцию печати ЭМ – для регионов,

сканирующих в Штабе ППЭ) ключа доступа к ЭМ выполняет его активацию. После сообщения о завершении работы с токеном извлекает из компьютера токен члена ГЭК и направляется совместно с техническим специалистом в следующую аудиторию ППЭ.

Член ГЭК и технический специалист могут ходить по аудиториям раздельно:

- сначала технический специалист загружает ключ доступа к ЭМ, после чего член ГЭК самостоятельно, без участия технического специалиста, выполняет процедуру активации ключа доступа к ЭМ;

- при отсутствии доступа к личному кабинету ППЭ по основному и резервному каналам доступа в сеть «Интернет» в 09:35 обращается на горячую линию службы сопровождения ППЭ для оформления заявки на получение пароля доступа к ЭМ. Пароли доступа к ЭМ (не менее двух паролей на каждый учебный предмет) выдаются не ранее 09.45, если доступ в сеть «Интернет» восстановить не удалось;

- контролирует соблюдение порядка проведения ГИА в ППЭ, в том числе не допускает наличие в ППЭ (аудиториях, коридорах, туалетных комнатах, медицинском кабинете и т.д.) у участников экзамена, организаторов ППЭ, медицинского работника, технических специалистов, ассистентов средств связи, электронно-вычислительной техники, фото-, аудио- и видеоаппаратуры, справочных материалов, письменных заметок и иных средств хранения и передачи информации; не допускает выноса письменных заметок и иных средств хранения и передачи информации, ЭМ на бумажном или электронном носителях из аудиторий и ППЭ, а также фотографирования ЭМ;

- оказывает содействие руководителю ППЭ в решении возникающих в процессе экзамена ситуаций, не регламентированных нормативными правовыми актами и настоящей Инструкцией;

- обеспечивает печать дополнительного комплекта ЭМ в аудитории ППЭ в случае

опоздания участника экзамена, выявления брака или порчи распечатанного комплекта;

- обеспечивает печать дополнительного комплекта ЭМ в аудитории ППЭ сверх количества распределенных в аудиторию участников экзамена по согласованию с председателем ГЭК;

- совместно с техническим специалистом в Штабе ППЭ в личном кабинете ППЭ запрашивает резервный ключ доступа к ЭМ в случае недостатка доступных для печати комплектов ЭМ на задействованной станции организатора или в случае использования резервной станции организатора, после загрузки резервного ключа доступа к ЭМ на соответствующую станцию организатора активирует его токеном.

В случае необходимости, повторно получить ранее запрошенный ключ доступа на резервные ЭМ или резервную станцию организатора возможно путем скачивания основного ключа доступа к ЭМ.

**Важно!** В случае возникновения нештатной ситуации при использовании резервного ключа доступа к ЭМ на станциях организатора) необходимо незамедлительно обратиться на горячую линию службы сопровождения ППЭ для выяснения причины.

*Не нужно делать попытки* запросить резервный ключ повторно;

- обеспечивает активацию ключа доступа к ЭМ в случае восстановления работоспособности станции организатора или в случае использования резервных станций;

- контролирует передачу техническим специалистом в систему мониторинга готовности ППЭ статуса «Экзамены успешно начались» в личном кабинете ППЭ после завершения печати ЭМ и успешном начале экзамена во всех аудиториях ППЭ.

В случае принятия решения об удалении с экзамена участника экзамена совместно с руководителем ППЭ и ответственным организатором в аудитории заполняет форму ППЭ-21 в Штабе ППЭ в зоне видимости камер видеонаблюдения; по приглашению организатора вне аудитории проходит в медицинский кабинет (в случае если участник экзамена по состоянию здоровья или другим объективным причинам не может завершить выполнение экзаменационной работы) для повторного информирования участника экзамена о его возможности досрочно завершить экзамен с повторным допуском к экзамену в резервные дни; в случае согласия участника экзамена досрочно завершить экзамен совместно с медицинским работником заполняет соответствующие поля формы ППЭ-22 в медицинском кабинете. Ответственный организатор и руководитель ППЭ ставят свою подпись в указанном акте. После заполнения формы ППЭ-22 в медицинском кабинете член ГЭК приносит данную форму в помещение для руководителя ППЭ (Штаб ППЭ) и на камеру зачитывает текст документа»; в случае заполнения форм ППЭ-21 и (или) ППЭ-22 осуществляет контроль наличия соответствующих отметок, поставленных ответственным организатором в аудитории («Удален с экзамена в связи с нарушением порядка проведения ЕГЭ» и (или) «Не закончил экзамен по уважительной причине»), в бланках регистрации таких участников экзамена; принимает от участника экзамена апелляцию о нарушении установленного порядка проведения ГИА в двух экземплярах по форме ППЭ-02 в Штабе ППЭ в зоне видимости камер видеонаблюдения (соответствующую информацию о поданной участником экзамена апелляции о нарушении порядка проведения ГИА также необходимо внести в формы 05-02); организует проведение проверки изложенных в апелляции о нарушении Порядка сведений при участии организаторов, не задействованных в аудитории, в которой сдавал экзамен участник экзамена, технических специалистов, ассистентов, общественных наблюдателей (при наличии), сотрудников, осуществляющих охрану правопорядка, медицинских работников и заполняет форму ППЭ-03 «Протокол рассмотрения апелляции о нарушении установленного Порядка проведения ГИА» в Штабе ППЭ в зоне видимости камер видеонаблюдения; принимает решение об остановке экзамена в ППЭ или в отдельных аудиториях ППЭ по согласованию с председателем ГЭК в случае отсутствия средств видеонаблюдения, неисправного состояния или отключения указанных средств во время проведения экзамена, которое приравнивается к отсутствию видеозаписи экзамена, а также при форсмажорных обстоятельствах с последующим составлением соответствующих актов в свободной форме; в случае нехватки ДБО № 2 в ППЭ осуществляет контроль их печати техническим специалистом в присутствии руководителя ППЭ.

*В случае неявки всех распределенных в ППЭ участников экзамена по согласованию с председателем ГЭК член ГЭК принимает решение о завершении экзамена в данном ППЭ с оформлением соответствующих форм ППЭ. Технический специалист завершает экзамены на всех станциях организатора во всех аудиториях ППЭ, а также на резервных станциях организатора, печатает протоколы использования станции организатора и сохраняет электронный журнал работы станции организатора на флешнакопитель для переноса данных между станциями ППЭ. Протоколы использования станции организатора) подписываются техническим специалистом, членом ГЭК и руководителем ППЭ и остаются на хранение в ППЭ. Электронные журналы работы станций организатора передаются в систему мониторинга готовности ППЭ в личном кабинете ППЭ при участии члена ГЭК с использованием токена члена ГЭК. В случае отсутствия участников во всех аудиториях ППЭ технический специалист при участии руководителя ППЭ в личном кабинете ППЭ передает при участии члена ГЭК с использованием токена члена ГЭК статус «Экзамен не состоялся» в систему мониторинга готовности ППЭ.*

Члену ГЭК необходимо помнить, что экзамен проводится в спокойной и доброжелательной обстановке.

В день проведения экзамена члену ГЭК в ППЭ **запрещается:**

а) оказывать содействие участникам экзаменов, в том числе передавать им средства связи, электронно-вычислительную технику, фото-, аудио- и видеоаппаратуру, справочные материалы, письменные заметки и иные средства хранения и передачи информации;

б) пользоваться средствами связи вне Штаба ППЭ (использование средств связи допускается только в Штабе ППЭ в случае служебной необходимости).

### **По окончании проведения экзамена член ГЭК:**

в личном кабинете ППЭ подтверждает токеном члена ГЭК передачу статуса «Экзамены завершены» в систему мониторинга готовности ППЭ после получения информации о завершении экзамена во всех аудиториях; в аудиториях ППЭ после сканирования бланков участников экзамена организаторами:

по приглашению технического специалиста проверяет, что экспортируемые данные не содержат особых ситуаций и сверяет данные о количестве отсканированных бланков, указанном на станции организатора, с количеством бланков, указанном в форме ППЭ-11; при корректности данных подключает к станции организатора токен члена ГЭК для выполнения техническим специалистом экспорта электронных образов бланков и форм ППЭ, сканируемых в аудитории. Пакет с электронными образами бланков и форм ППЭ зашифровывается для передачи в РЦОИ; в случае возникновения

нештатной ситуации на станции организатора, которая не может быть решена штатными средствами станции организатора, принимает решение по согласованию с РЦОИ о сканировании бланков участников соответствующей аудитории и форм ППЭ, предназначенных для сканирования в аудитории, на станции сканирования в ППЭ, установленной в Штабе ППЭ.

**Осуществляет контроль в Штабе ППЭ за получением руководителем ППЭ от ответственных организаторов ЭМ за специально подготовленным столом, находящимся в зоне видимости камер видеонаблюдения, (форма ППЭ-14-02). Все бланки сдаются в одном запечатанном ВДП с заполненным сопроводительным бланком.** Также сдаются:

запечатанный ВДП с КИМ;

запечатанный ВДП с испорченными и бракованными ЭМ;

калибровочный лист с каждой использованной в аудитории станции организатора; формы ППЭ-05-02, ППЭ-12-02 (при наличии), ППЭ-12-03, ППЭ-12-04-МАШ, ППЭ-05-

01 (2 экземпляра), ППЭ-23, ППЭ-15; запечатанные конверты с использованными черновиками (на каждом конверте должна быть указана следующая информация: код региона, номер ППЭ (наименование и адрес) и номер аудитории, код учебного предмета, название учебного предмета, по которому проводится ЕГЭ, количество черновиков в конверте); неиспользованные ДБО № 2 (не упаковываются); неиспользованные черновики; служебные записки (при наличии).

В личном кабинете ППЭ подтверждает токеном члена ГЭК передачу техническим специалистом ППЭ электронных журналов работы со всех станций организатора, включая резервные и замененные станции организатора.

**Для обеспечения сканирования форм ППЭ в штабе ППЭ** член ГЭК:

по приглашению технического специалиста активирует загруженный на станцию сканирования в ППЭ ключ доступа к ЭМ посредством подключения к станции сканирования токена члена ГЭК и ввода пароля доступа к нему.

**Важно!** Активация станции сканирования в ППЭ должна быть выполнена непосредственно перед началом процесса сканирования форм ППЭ.

Совместно с руководителем ППЭ оформляет необходимые документы по результатам проведения ЕГЭ в ППЭ по следующим формам: ППЭ 13-01, ППЭ 14-01, ППЭ-14-02; проверяет, что экспортируемые данные не содержат особых ситуаций;

присутствует при проверке соответствия переданных данных информации о рассадке и передаче пакетов в РЦОИ посредством станции авторизации. В случае возникновения нештатной ситуации, связанной с рассадкой, обеспечивает получение по телефону от РЦОИ кода, который позволит выполнить передачу пакетов; при корректности данных подключает к станции сканирования в ППЭ токен члена ГЭК для выполнения техническим специалистом экспорта электронных образов форм

ППЭ. Пакет с электронными образами форм ППЭ зашифровывается для передачи в РЦОИ; присутствует совместно с руководителем ППЭ при передаче техническим специалистом статуса «Все пакеты сформированы и отправлены в РЦОИ» о завершении передачи ЭМ в РЦОИ и несёт ответственность за соответствие переданных данных информации о рассадке; совместно с руководителем ППЭ и техническим специалистом ожидает в Штабе ППЭ подтверждения от РЦОИ факта успешного получения и расшифровки переданных пакетов с электронными образами бланков и форм ППЭ (статус пакетов принимает значение «подтвержден»).

В случае если по запросу РЦОИ необходимо использовать новый пакет с сертификатами специалистов РЦОИ для экспорта электронных образов бланков и (или) форм ППЭ, совместно с техническим специалистом выполняет повторный экспорт на соответствующей станции организатора или станции сканирования в ППЭ.

В случае если по запросу РЦОИ необходимо повторно отсканировать бланки, отсканированные на станции организатора (несоответствие состава или качества сканирования), принимает решение по согласованию с РЦОИ о сканировании бланков соответствующей аудитории, и форм ППЭ, предназначенных для сканирования в аудитории, на станции сканирования в ППЭ в штабе ППЭ:

присутствует при вскрытии руководителем ППЭ ВДП с бланками, полученными от

ответственных организаторов соответствующей аудитории, пересчёте бланков и передаче

ВДП техническому специалисту; по приглашению технического специалиста проверяет, что экспортируемые данные не содержат особых ситуаций и сверяет данные о количестве отсканированных бланков по соответствующей аудитории, указанные на Станции сканирования в ППЭ, с количеством бланков из формы ППЭ-13-02-МАШ; совместно с техническим специалистом проверяет качество сканирования ЭМ и несёт ответственность за экспортируемые данные, в том числе за качество сканирования и соответствие передаваемых данных информации о рассадке; при корректности данных по всем аудиториям подключает к станции сканирования в ППЭ токен члена ГЭК для выполнения техническим специалистом экспорта электронных образов бланков и форм ППЭ. Пакет с электронными образами бланков и форм ППЭ зашифровывается для передачи в РЦОИ; присутствует при переупаковке бланков ЕГЭ руководителем ППЭ: бланки ЕГЭ помещаются в новый ВДП, на его сопроводительный бланк переносится информация с ВДП, в котором бланки ЕГЭ были доставлены в Штаб ППЭ, а также вкладывается калибровочный лист и первый ВДП; совместно с руководителем ППЭ и техническим специалистом после получения от РЦОИ подтверждения по всем пакетам с электронными образами бланков и форм ППЭ подписывает распечатанный протокол проведения процедуры сканирования в ППЭ; подтверждает токеном члена ГЭК передачу в систему мониторинга готовности ППЭ в личном кабинете ППЭ электронных журналов работы основной и резервной станций сканирования в ППЭ и статуса «Материалы переданы в РЦОИ»; совместно с руководителем ППЭ ещё раз пересчитывают все ВДП (бланки ЕГЭ в тех ВДП, которые были вскрыты в штабе для

сканирования в связи с возникновением нештатной ситуации, в этом случае сверяют информацию на сопроводительных бланках ВДП, в которых бланки ЕГЭ были доставлены из аудиторий в Штаб ППЭ, и нового ВДП, проверяют, что в новые ВДП вложены калибровочные листы и ВДП, в которых бланки ЕГЭ были доставлены из аудиторий в Штаб ППЭ, и запечатывают ВДП с бланками ЕГЭ для хранения и транспортировки).

Член ГЭК упаковывает все материалы и помещает их на хранение в соответствии со схемой, утверждённой ОИВ.

Данная схема должна предусматривать упаковку:

ВДП с бланками ответов участников экзамена и калибровочными листами из соответствующих аудиторий ППЭ, а также форм ППЭ;

ВДП с испорченными и бракованными ЭМ;

ВДП с использованными КИМ (по числу аудиторий).

По завершении экзамена члены ГЭК составляют отчет члена ГЭК о проведении ЕГЭ в ППЭ (форма ППЭ-10), который в тот же день передается в ГЭК.

Приложение № 2 приказу Министерства образования и науки Республики Адыгея

### **Инструкция**

### **для руководителя пункта проведения единого государственного экзамена**

### 1. Общие положения

1.1. Руководитель пункта проведения экзамена (далее – ППЭ) назначается на должность приказом Министерства образования и науки Республики Адыгея по согласованию с председателем государственной экзаменационной комиссии Республики Адыгея (далее – ГЭК).

1.2. Руководитель ППЭ подчиняется непосредственно председателю ГЭК.

1.3. В качестве руководителей ППЭ привлекаются лица, прошедшие соответствующую подготовку и удовлетворяющие требованиям, предъявляемым к работникам ППЭ.

1.4. При проведении ЕГЭ по учебному предмету не допускается привлекать в качестве руководителей ППЭ педагогических работников, являющихся учителями обучающихся, сдающих экзамен в данном ППЭ (за исключением ППЭ, организованных в учреждениях уголовно-исполнительной системы).

1.5. Руководители ППЭ обязаны пройти соответствующую подготовку по программе подготовки руководителей и организаторов ППЭ.

# 2. Функциональные обязанности

Руководитель ППЭ должен заблаговременно пройти инструктаж по порядкуи процедуре проведения ЕГЭ и ознакомиться с:

нормативными правовыми документами, регламентирующими проведение ГИА;инструкцией, определяющей порядок работы руководителя ППЭ;

инструкциями, определяющими порядок работы лиц, привлекаемых к проведению ЕГЭ; правилами заполнения бланков ЕГЭ; правилами оформления ведомостей, протоколов и актов, заполняемых при проведении ЕГЭ в

# аудиториях, ППЭ.

**Подготовка к проведению ЕГЭ**

Руководитель ППЭ совместно с руководителем ОО обязаны обеспечить готовность ППЭ к проведению ЕГЭ в соответствии с требованиями к ППЭ. Обеспечить сохранность основного и резервного флеш-накопителя для хранения резервных копий интернет-пакетов в сейфе штаба ППЭ с осуществлением мер информационной безопасности. Также необходимо подготовить не менее 1 флеш-накопителя для переноса данных между станциями в ППЭ (рекомендуемое количество – по числу технических специалистов ППЭ).

Руководитель ППЭ обязан контролировать своевременность загрузки ЭМ для экзаменов, проводимых в данном ППЭ, и загрузку ЭМ.В случае выявления проблем с загрузкой ЭМ необходимо принимать меры для устранения этих проблем. Интернет-пакеты становятся доступны за 5 рабочих дней до даты экзамена – для основных дней экзаменационного периода, за 3 рабочих дня – для резервных дней экзаменационного периода и формируются на основе сведений о распределённых по ППЭ участниках и аудиторном фонде ППЭ.

В случае распределения в  ППЭ участников экзамена с ОВЗ, детейинвалидов и инвалидов готовятся аудитории, учитывающие состояние их здоровья, особенности психофизического развития и индивидуальные возможности.

При этом Министерство образования и науки направляет не позднее двух рабочих дней до проведения экзамена по соответствующему учебному предмету информацию о количестве таких участников экзамена, распределенных в ППЭ, и о необходимости организации проведения ЕГЭ в ППЭ, в том числе аудиториях ППЭ, в условиях,учитывающих состояние их здоровья, особенности психофизического развития.

**Не позднее чем за один календарный день до проведения экзамена** руководитель ППЭ и руководитель образовательной организации обязаны обеспечить и проверить наличие:

 - аудиторий, необходимых для проведения ЕГЭ, в том числе аудиторий, необходимых для проведения ЕГЭ для участников экзамена с ОВЗ, детейинвалидов и инвалидов;

- рабочих мест (столы, стулья) для организаторов вне аудитории,

 - отдельного места для хранения личных вещей участников экзамена до входа в ППЭ;

 -отдельного места для хранения личных вещей организаторов ППЭ, медицинскогоработника, ассистентов, которое расположено до входа в ППЭ;

- аппаратно-программного комплекса для печати и сканирования ЭМ, расположенного в зоне видимости камер в каждой аудитории;

 - специально выделенного места в каждой аудитории ППЭ (стола), находящегося в зоне видимости камер видеонаблюдения, для оформления соответствующих форм ППЭ, осуществления раскладки напечатанных ЭМ и последующей упаковки организаторами в аудитории ЭМ, собранных у участников экзамена;

 - рабочих мест организаторов в аудитории и общественных наблюдателей; Штаба ППЭ, соответствующего требованиям;

- помещения для медицинского работника;

 - журнала учета участников экзамена, обратившихся к медицинскому работнику; - помещения для сопровождающих, которое организуется до входа в ППЭ;

заметных обозначений номеров аудитории для проведения ЕГЭ и наименований помещений, используемых для проведения экзамена;

 - заметных информационных плакатов о ведении видеонаблюдения в аудиториях икоридорах ППЭ;

- не более 15 рабочих мест для участников экзамена в аудиториях;

 - обозначения каждого рабочего места участника экзамена в аудитории заметным номером;

 - часов, находящихся в поле зрения участников экзамена, в каждой аудиториис проведением проверки их работоспособности.

 **Не позднее чем за один календарный день до начала проведения экзамена** также необходимо:

- убрать (закрыть) в аудиториях стенды, плакаты и иные материалы со справочно- познавательной информацией по соответствующим учебным

предметам;

 - предусмотреть место для проведения инструктажа работников ППЭ внутри ППЭ,

 - подготовить черновики на каждого участника экзамена (минимальное количество – два листа), а также дополнительные черновики;

 - подготовить достаточное количество бумаги для печати полного комплекта ЭМв аудиториях;

 - подготовить достаточное количество бумаги для печати ДБО № 2 в Штабе ППЭ;

 - подготовить конверты для упаковки использованных черновиков (по одному конверту на аудиторию);

 - подготовить в необходимом количестве инструкции для участников экзамена, зачитываемые организаторами в аудитории перед началом экзамена (одна инструкция на одну аудиторию);

 - проверить пожарные выходы, наличие средств первичного пожаротушения;

 - запереть и опечатать помещения, не используемые для проведения экзамена;

 - провести проверку работоспособности средств видеонаблюдения в ППЭ совместнос техническим специалистом;

 - подготовить упаковку для сбора и помещения на хранение материалов экзамена после его завершения в Штабе ППЭ до передачи их в РЦОИ.

**Не ранее чем за 5 календарных дней, но не позднее, чем в 17:00** по местному времени календарного дня, предшествующего дню экзамена, и до проведения контроля технической готовности, обеспечить проведение техническим специалистом **технической подготовки** ППЭ.

 **не ранее 2 рабочих дней и не позднее 17:00** по местному времени календарного дня, предшествующего дню экзамена, совместно с членом ГЭК и техническим специалистом провести контроль технической готовности ППЭ, в том числе:

- обеспечить распечатку ДБО № 2 (за исключением проведения ЕГЭ по математике базового уровня) в Штабе ППЭ;

 - получить от технического специалиста калибровочные листы станций организатора для передачи организаторам в аудитории;

 - проконтролировать передачу в систему мониторинга готовности ППЭ электронных актов технической готовности основной и резервной станций авторизации;

 - проконтролировать передачу в систему мониторинга готовности ППЭ с помощью основной станции авторизации электронных актов технической готовности со всех основных и резервных станций организатора и станций сканирования в ППЭ;

 - проконтролировать передачу в систему мониторинга готовности ППЭ с помощью основной станции авторизации статуса «Контроль технической готовности завершен».

**Важно:** Акты основных станций могут быть переданы при участии члена ГЭК с использованием токена члена ГЭК только при условии наличия на специализированном федеральном портале сведений о рассадке. Статус «Контроль технической готовности завершен» может быть передан при

участии члена ГЭК с использованием токена члена ГЭК при условии наличия на специализированном федеральном портале сведений о рассадке, а также при наличии переданных электронных актов технической готовности станций организатора ля каждой аудитории.

Заполнить форму ППЭ-01 совместно с руководителем ОО.

*Заблаговременно провести инструктаж под подпись со всеми работниками ППЭ по порядку и процедуре проведения ЕГЭ и ознакомить:*

с нормативными правовыми документами, регламентирующими проведение ГИА; с инструкциями, определяющими порядок работы организаторов и других лиц, привлекаемых к проведению ЕГЭ в ППЭ;

с правилами заполнения бланков ЕГЭ;

с правилами оформления ведомостей, протоколов и актов, заполняемых при проведении ЕГЭ.

Руководитель ППЭ должен назначить одного из технических специалистов (в случае наличия в ППЭ нескольких технических специалистов) ответственным за включение видеонаблюдения в день проведения экзамена.

# **При проведении ЕГЭ в ППЭ**

В день проведения ЕГЭ руководитель ППЭ должен явиться в ППЭ **не позднее 07:30 по местному времени.**

Руководитель ППЭ несет персональную ответственность за соблюдение мер информационной безопасности и исполнение порядка проведения ГИА в ППЭ на всех этапах проведения ЕГЭ в ППЭ.

### **До начала экзамена руководитель ППЭ должен:**

Не позднее 7.30, обеспечить включение в Штабе ППЭ режима видеонаблюдения, записи, трансляции.

**Не позднее 07.30 по местному времени** распечатать пакет руководителя.

В ППЭ должны быть выданы ВДП в количестве, равном числу аудиторий, умноженному на 3:

 - ВДП для упаковки бланков ЕГЭ с ответами участников экзамена в аудитории (на каждом ВДП напечатан «Сопроводительный бланк к материалам ЕГЭ», обязательный к заполнению);

- ВДП для упаковки использованных КИМ в аудитории;

-ВДП для упаковки испорченных и бракованных

комплектов ЭМ. Заполнить форму ППЭ-14-01;

Не позднее 07:50 по местному времени назначить ответственного за регистрацию лиц, привлекаемых к проведению ЕГЭ в ППЭ, в соответствии с формой ППЭ-07 из числа организаторов вне аудитории.

Обеспечить контроль за регистрацией работников ППЭ в день экзамена (в случае неявки распределенных в данный ППЭ работников ППЭ, произвести замену работников ППЭ по форме ППЭ-19).

Дать распоряжение техническим специалистам, отвечающим за организацию видеонаблюдения в ППЭ о начале в аудиториях ППЭ не позднее 08.00 по местному времени, о сверке часов во всех аудиториях ППЭ.

# **Не ранее 8:15 по местному времени:**

 - начать проведение инструктажа по процедуре проведения экзамена для работниковППЭ;

 - выдать ответственному организатору вне аудитории формы ППЭ-06-01 и ППЭ-06-02 для размещения на информационном стенде при входе в ППЭ.

Назначить ответственного организатора в каждой аудитории и направить организаторов всех категорий на рабочие места в соответствии с формой ППЭ-07.

Выдать ответственным организаторам в аудитории:

формы ППЭ-05-01 (2 экземпляра), ППЭ-05-02**,** ППЭ-12-02, ППЭ-12-03, ППЭ-12- 04-МАШ, ППЭ-16;

 инструкцию для участников экзамена, зачитываемую организатором в аудиторииперед началом экзамена (одна инструкция на аудиторию);

- таблички с номерами аудиторий;

 - калибровочный лист аудитории станции организатора соответствующей аудитории;

 - конверт для упаковки использованных черновиков (один конверт на аудиторию);

- 3 ВДП для упаковки ЭМ после проведения экзамена.

Руководитель ППЭ должен запланировать необходимое количество листов формы ППЭ-12-04-МАШ на аудиторию

Передать медицинскому работнику инструкцию, определяющую порядок его работы во время проведения ЕГЭ в ППЭ, журнал учета участников экзамена, обратившихсяк медицинскому работнику.

**Не ранее 09:00 по местному времени** обеспечить:

- допуск:участников экзамена согласно спискам распределения;

-сопровождающих (присутствуют в день экзамена в помещении, которое организуется до входа в ППЭ).

Если участник экзамена опоздал на экзамен, он допускается к сдаче ЕГЭ в установленном порядке, при этом время окончания экзамена не продлевается, о чем сообщается участнику экзамена. Рекомендуется составить акт в свободной форме. Указанный акт подписывает участник экзамена, руководитель ППЭ и член ГЭК.

В случае проведения ЕГЭ по иностранным языкам (письменная часть, раздел «Аудирование») допуск опоздавших участников в аудиторию после включения аудиозаписи не осуществляется (за исключением, если в аудитории нет других участников или если участники в аудитории завершили прослушивание аудиозаписи). Персональное аудирование для опоздавших участников не проводится (за исключением, если в аудитории нет других участников экзамена).

В случае отсутствия по объективным причинам у участника ГИА документа, удостоверяющего личность, он допускается в ППЭ после письменного подтверждения его личности сопровождающим (форма ППЭ-20). Акт об идентификации личности участника ГИА передается участнику ГИА, который сдаёт его организатору на входе в аудиторию. По окончании экзамена организатор в аудитории сдаёт данную форму руководителю ППЭ вместе с остальными материалами.

В случае отсутствия документа, удостоверяющего личность, у выпускника прошлых лет он не допускается в ППЭ.

Руководитель ППЭ в присутствии члена ГЭК составляет акт о недопуске указанного участника ЕГЭ (выпускника прошлых лет) в ППЭ. Указанный акт подписывается членом ГЭК, руководителем ППЭ и участником ЕГЭ. Акт составляется в двух экземплярах в свободной форме. Первый экземпляр член ГЭК оставляет у себя для передачи председателю ГЭК, второй передает участнику ЕГЭ. Повторно к участию в ЕГЭ по данному учебному предмету в резервные сроки указанный участник ЕГЭ может быть допущен только по решению председателя ГЭК.

При отсутствии участника экзамена в списках распределения в данный ППЭ, участник экзамена в ППЭ не допускается, член ГЭК фиксирует данный факт для дальнейшего принятия решения.

В случае отказа участника экзамена от сдачи запрещенного средства (средства связи, электронно-вычислительной техники, фото-, аудио- и видеоаппаратуры, справочных материалов, письменных заметок и иных средств хранения и передачи информации) Руководитель ППЭ составляет акт о недопуске указанного участника ЕГЭ в ППЭ. Указанный акт подписывают член ГЭК и участник экзамена, отказавшийся от сдачи запрещенного средства. Акт составляется в двух экземплярах в свободной форме. Первый экземпляр член ГЭК оставляет у себя для передачи председателю ГЭК, второй передает участнику экзамена.

**Не позднее 09:45 по местному времени** выдать в Штабе ППЭ ответственным организаторам в аудиториях ДБО № 2 по форме ППЭ-14-02.

До начала экзамена руководитель ППЭ должен выдать общественным наблюдателям форму ППЭ-18-МАШ по мере их прибытия в ППЭ.

В случае выявления организатором в аудитории расхождения персональных данных участника экзамена в документе, удостоверяющем личность, и в форме ППЭ-05-02, иданное расхождение не является опечаткой (т.е. произошла смена фамилии, имени, документа, удостоверяющего личность), к форме ППЭ-12-02 необходимо приложить копии подтверждающих документов. При смене паспорта необходимо приложить копию страницы с данными ранее выданных паспортов. Для копирования подтверждающих документов можно направить участника экзамена в Штаб ППЭ (в сопровождении организатора вне аудитории) либо по желанию участника передать документы организатору вне аудитории для копирования их в Штабе ППЭ.

**Во время экзамена** руководитель ППЭ совместно с членами ГЭК должен осуществлять контроль за ходом проведения экзамена, проверять помещения ППЭ на предмет присутствия посторонних лиц, решать вопросы, не предусмотренные настоящей инструкцией, содействовать членам ГЭК в проведении проверки изложенных в поданной апелляции о нарушении установленного порядка проведения ГИА сведений и в оформлении формы заключения комиссии.

После получения информации от организаторов из аудиторий об успешном начале экзаменов во всех аудиториях ППЭ должен дать указание техническому специалисту передать в систему мониторинга готовности ППЭ статус «Экзамены успешно начались» с помощью основной станции авторизации.

При возникновении ситуации нехватки ДБО № 2 в ППЭ во время экзамена обеспечить печать необходимого их количества в присутствии члена ГЭК.

# **Этап завершения экзамена в ППЭ**

После завершения выполнения экзаменационной работы во всех аудиториях (все участники экзамена покинули аудитории) проконтролировать передачу техническим специалистом статуса «Экзамены завершены» о завершении экзамена в ППЭ в систему мониторинга готовности ППЭ в личном кабинете ППЭ.

После завершения сканирования в аудиториях руководитель ППЭ должен в Штабе ППЭ за специально подготовленным столом, находящимся в зоне видимости камер видеонаблюдения, в присутствии членов ГЭК:

получить от всех ответственных организаторов в аудитории следующие материалы по форме ППЭ-14-02:

запечатанный ВДП с бланками регистрации, бланками ответов № 1, бланками ответов № 2 (лист 1 и лист 2), в том числе с ДБО № 2;

калибровочный лист с каждой использованной в аудитории станции организатора;

КИМ участников экзамена, запечатанные в ВДП;

ВДП с испорченными и бракованными комплектами

ЭМ;запечатанный конверт с использованными

черновиками; неиспользованные черновики;

формы ППЭ-05-02, ППЭ-12-02, ППЭ-12-03, ППЭ-12-04-МАШ, ППЭ-05-01 (2 экземпляра), ППЭ-23, ППЭ-15; неиспользованные ДБО № 2; служебные записки (при наличии).

В случае неявки всех распределенных в ППЭ участников экзамена по согласованию спредседателем ГЭК член ГЭК принимает решение о завершении экзамена в данном ППЭ с оформлением соответствующих форм ППЭ. Технический специалист завершает экзамены на всех станциях организатора во всех аудиториях ППЭ, а также на резервных станциях организатора, печатает протоколы использования станции организатора и сохраняет электронный журнал работы станции организатора на флеш-накопитель для переноса данных между станциями ППЭ. Протоколы использования станции организатора подписываются техническим специалистом, членом ГЭК и руководителем ППЭ и остаются на хранение в ППЭ. Электронные журналы работы станций организатора передаются в систему мониторинга готовности ППЭ в личном кабинете ППЭ. В случае отсутствия участников во всех аудиториях ППЭ технический специалист при участии руководителя ППЭ передает в систему мониторинга готовности ППЭ статус «Экзамен не состоялся».

**После завершения сканирования во всех аудиториях ППЭ:**

проконтролировать передачу техническим специалистом электронных журналов работы станций организатора, включая резервные, в систему мониторинга готовности ППЭ в личном кабинете ППЭ;

при получении от ответственного организатора ЭМ из аудитории заполнить форму ППЭ-13-02-МАШ на основе данных Сопроводительного бланка к материалам ЕГЭ, невскрывая ВДП с бланками;

заполнить формы:ППЭ 14-01, ППЭ 13-01, ППЭ-14-02;

принять у общественного (-ых) наблюдателя (-ей) (в случае присутствия его в ППЭ в день проведения экзамена) заполненную форму ППЭ-18-МАШ (в случае неявки общественного наблюдателя в форме ППЭ-18-МАШ поставить соответствующую отметку в разделе «Общественный наблюдатель не явился в ППЭ»);

передать техническому специалисту заполненные формы ППЭ для сканирования на станции сканирования в ППЭ: формы ППЭ-07, ППЭ-14-01, ППЭ-13-02-МАШ, ППЭ-18-МАШ, ППЭ-19

(при наличии), ППЭ-21 (при наличии), ППЭ-22 (при наличии).

Также передаются для сканирования материалы апелляций о нарушении

установленного порядка проведения ГИА (формы ППЭ-02 и ППЭ-03 (при наличии).

Следующие формы ППЭ сканируются в аудиториях на станциях организатора: ППЭ-05-02, ППЭ-12-02 (при наличии), ППЭ-12-04-МАШ.

Технический специалист выполняет калибровку сканера на эталонном калибровочномлисте (при необходимости), сканирует полученные формы ППЭ и возвращает их руководителю ППЭ.

После завершения передачи всех пакетов с электронными образами бланков и форм ППЭ (статус пакетов принимает значение «передан») проконтролировать передачу техническим специалистом статуса «Все пакеты сформированы и отправлены в РЦОИ» о завершении передачи ЭМ в РЦОИ.

Член ГЭК, руководитель ППЭ и технический специалист ожидают в Штабе ППЭ подтверждения от РЦОИ факта успешного получения и расшифровки переданных пакетов с электронными образами бланков и форм ППЭ (статус пакетов принимает значение «подтвержден»).

После получения от РЦОИ подтверждения по всем переданным пакетам:

подписать напечатанный протокол проведения процедуры сканирования (подписывается техническим специалистом, руководителем ППЭ и членом ГЭК и остается на хранение в ППЭ);

проконтролировать передачу электронных журналов работы основной и резервной станций сканирования в ППЭ и статуса «Материалы переданы в РЦОИ» на основной станции авторизации в систему мониторинга готовности ППЭ. Статус «Материалы переданы в РЦОИ» может быть передан, если в РЦОИ было передано подтверждение о завершении передачи ЭМ.

После сканирования всех материалов совместно с членом ГЭК ещё раз пересчитать ВДП.

Передать материалы экзамена члену ГЭК по форме ППЭ 14-01.

По окончании соответствующего экзамена в ППЭ неиспользованные ДБО № 2 оставляются в сейфе в Штабе ППЭ на хранение. Указанные ДБО № 2 должны быть использованы на следующем экзамене. По окончании проведения всех запланированных в ППЭ экзаменов, неиспользованные ДБО № 2 направляются в РЦОИ вместе с другими неиспользованными ЭМ.

Приложение № 3 к приказу Министерства образования и науки Республики Адыгея

### **Инструкция для организатора в аудитории пункта проведения экзамена**

### 1. Общие положения

1.1. Организатор в аудитории в пункте проведения экзамена (далее –  $\Pi\Pi$ Э) назначается на должность приказом Министерства образования и науки Республики Адыгея по согласованию с председателем государственной экзаменационной комиссии Республики Адыгея (далее – ГЭК).

1.2. Организатор в аудитории подчиняется непосредственно руководителю ППЭ и члену ГЭК.

1.3. В качестве организаторов в аудитории привлекаются лица, прошедшие соответствующую подготовку и удовлетворяющие требованиям, предъявляемым к работникам ППЭ.

1.4. Организаторами в аудитории не могут быть назначены лица, имеющие специальность по учебному предмету, по которому проводится ГИА. Не допускается привлекать в качестве организаторов в аудитории педагогических работников, являющихся учителями обучающихся, сдающих экзамен в данном ППЭ (за исключением ППЭ, организованных в учреждениях уголовноисполнительной системы).

1.5. В своей деятельности организатор в аудитории руководствуется:

нормативными правовыми документами, регламентирующими проведение государственной итоговой аттестации по образовательным программам среднего общего образования (ГИА);

инструкциями, определяющими порядок работы организаторов в аудитории;

правилами заполнения бланков ЕГЭ;

правилами оформления ведомостей, протоколов и актов, заполняемых при проведении ЕГЭ в аудиториях.

# 2. Функциональные обязанности

# **Подготовка к проведению ЕГЭ**

*Организатор в аудитории должен заблаговременно пройти инструктаж по порядку и процедуре проведения ЕГЭ и ознакомиться с:*

нормативными правовыми документами, регламентирующими проведение ГИА; инструкциями, определяющими порядок работы организаторов в аудитории; правилами заполнения бланков ЕГЭ;

правилами оформления ведомостей, протоколов и актов, заполняемых при проведении ЕГЭ в аудиториях;

порядком работы с ПО «Станция организатора».

### **В день проведения ЕГЭ организатор в аудитории должен:**

явиться в ППЭ в 08:00 по местному времени и зарегистрироваться у ответственного организатора вне аудитории, уполномоченного руководителем ППЭ;

оставить личные вещи в месте для хранения личных вещей организаторов ППЭ, которое расположено до входа в ППЭ;

пройти инструктаж у руководителя ППЭ по процедуре проведения экзамена.

Инструктаж проводится не ранее 08:15 по местному времени;

получить у руководителя ППЭ информацию о распределении по аудиториям ППЭ и назначении ответственных организаторов в аудитории согласно форме ППЭ-07.

Ответственный организатор распределяет роли организаторов на процедуру печати ЭМ: организатор, ответственный за печать ЭМ, и организатор, ответственный за проверку комплектности качества распечатанных ЭМ. Также определяется ответственный за сканирование в аудитории

### **Получить у руководителя ППЭ:**

 - формы ППЭ-05-01 (2 экземпляра), ППЭ-05-02, ППЭ-12-02, ППЭ-12-03, ППЭ-12-04- МАШ, ППЭ-16;

 - инструкцию для участника экзамена, зачитываемую организатором в аудитории перед началом экзамена;

- калибровочный лист станции организатора, соответствующей аудитории;

- таблички с номерами аудиторий;черновики;

 - конверт для упаковки использованных черновиков (один конверт на аудиторию);

 - 3 ВДП для упаковки ЭМ после проведения ЭМ (для бланков ЕГЭ, для испорченных или бракованных комплектов ЭМ, для использованных КИМ).

Не позднее 08.45 по местному времени пройти в свою аудиторию, проверить ее готовность к экзамену (в том числе готовность средств видеонаблюдения), проветрить аудиторию (при необходимости) и приступить к выполнению своих обязанностей:

- вывесить у входа в аудиторию один экземпляр формы ППЭ-05-01.

- раздать на рабочие места участников экзамена черновики на каждого участника экзамена (минимальное количество – два листа).

 - оформить на доске образец регистрационных полей бланка регистрации участника экзамена (оформление на доске регистрационных полей бланка регистрации участника экзамена может быть произведено за день до проведения экзамена), а также подготовить необходимую информацию для заполнения бланков регистрации с использованием полученной у руководителя формы ППЭ-16.

### **Вход участников экзамена в аудиторию:**

Ответственный организатор при входе участников экзамена в аудиторию должен:

 сверить данные документа, удостоверяющего личность участника экзамена, с данными в форме ППЭ-05-02. В случае расхождения персональных данных участника ЕГЭ в документе, удостоверяющем личность, с данными в форме ППЭ-05-02ответственный организатор заполняет форму ППЭ-12-02; если расхождение персональных данных не является опечаткой (т.е. произошла смена фамилии, имени, документа, удостоверяющего личность), к форме ППЭ-12-02 необходимо приложить копии подтверждающих документов. При смене паспорта необходимо приложить копию страницы с данными ранее выданных паспортов. Для копирования подтверждающих документов можно направить

участника экзамена в Штаб ППЭ (в сопровождении организатора вне аудитории) либо по желанию участника передать документы организатору вне аудитории для копирования их в Штабе ППЭ;

- сообщить участнику экзамена номер его места в аудитории.

Участники экзамена могут взять с собой в аудиторию только документ, удостоверяющий личность, гелевую, капиллярную ручку с чернилами черного цвета, при необходимости – лекарства и питание, а также средства обучения и воспитания, которые можно использовать на ЕГЭ по отдельным учебным предметам.

На ЕГЭ разрешается пользоваться следующими дополнительными материалами:

по математике - линейка, не содержащая справочной информации;

по физике – линейка и непрограммируемый калькулятор;

по химии – непрограммируемый калькулятор, Периодическая система химических элементов Д.И. Менделеева, таблица растворимости солей, кислот и оснований в воде, электрохимический ряд напряжений металлов;

по географии – линейка, транспортир, непрограммируемый калькулятор; по литературе – орфографический словарь.

### **Организатор в аудитории должен:**

проследить, чтобы участник экзамена занял отведенное ему место строго в соответствии с формой ППЭ-05-01;

следить, чтобы участники экзамена не менялись местами;

напомнить участникам экзамена о ведении видеонаблюдения в ППЭ и о запрете иметь при себе уведомление о регистрации на экзамен, средства связи, электронно- вычислительную технику, фото-, аудио- и видеоаппаратуру, справочные материалы, письменные заметки и иные средства хранения и передачи информации.

### **Выдача ЭМ**

Не позднее 09:45 **по местному времени** ответственный организатор в Штабе ППЭ принимает у руководителя ППЭ ЭМ:

ДБО № 2.

### **До начала экзамена организатор в аудитории должен:**

предупредить участников экзамена о ведении видеонаблюдения; провести инструктаж участников экзамена.

Инструктаж состоит из двух частей.

Первая часть инструктажа проводится с 9:50 по местному времени и включает в себя информирование участников экзамена о порядке проведения экзамена, правилах оформления экзаменационной работы, продолжительности выполнения экзаменационной работы по соответствующему учебному предмету, порядке подачи апелляций о нарушении установленного Порядка и о несогласии с выставленными баллами, о случаях удаления с экзамена, о времени и месте ознакомления с результатами ЕГЭ, а также о том, что записина КИМ, оборотных сторонах бланков, и черновиках не обрабатываются и не проверяются. А также проводится информирование о процедуре печати полных комплектов ЭМ в аудитории. По окончании проведения первой части инструктажа проинформировать участников экзамена о том, что ЭМ были доставлены по сети «Интернет» в зашифрованном виде и о процедуре печати полных комплектов ЭМ в аудитории.

Не ранее 10.00 по местному времени организатор в аудитории, ответственный за печать ЭМ, вводит в соответствующее поле интерфейса станции организатора количество ЭМ для печати, равное количеству участников экзамена, фактически присутствующих в данной аудитории, и запускает процедуру расшифровки ЭМ (процедура расшифровки может быть инициирована, если техническим специалистом и членом ГЭК ранее был загружен и активирован ключ доступак ЭМ), выполняет печать ЭМ.

Организатор, ответственный за проверку ЭМ, проверяет качество печати контрольного листа, который распечатывается последним в комплекте ЭМ: отсутствие белых и темных полос, текст хорошо читаем и четко пропечатан, защитные знаки, расположенные по всей поверхности листа, четко видны; по окончании проверки сообщает результат организатору, ответственному за печать, для подтверждения качества печати в программном обеспечении. Качественный комплект размещается на столе для выдачи участникам, некачественный откладывается. После завершения печати всех комплектовЭМ напечатанные полные комплекты раздаются участникам экзамена в аудитории в произвольном порядке (в каждом напечатанном комплекте участника экзамена находятся: черно-белый бланк регистрации, черно-белый бланк ответов № 1, черно-белые бланк ответов № 2 лист 1, бланк ответов № 2 лист 2 (при проведении ЕГЭ по математике базового уровня – только бланк регистрации и бланк ответов № 1), КИМ, контрольный лист с информацией о номере бланка регистрации, номере КИМ и инструкцией по проверке комплекта для участника).

В случае сбоя в работе станции организатора член ГЭК или организатор в аудитории приглашают технического специалиста ППЭ для восстановления работоспособности оборудования и (или) системного ПО и (или) станции печати ЭМ. При необходимости станция печати ЭМ заменяется на резервную.

**Важно!** После восстановления работоспособности принтера в следующем напечатанном комплекте необходимо проконтролировать номера бланков, сравнив с предыдущим комплектом. В случае обнаружения повторной печати задублированный комплект должен быть забракован.

Далее начинается вторая часть инструктажа, при проведении которой организатору необходимо:

дать указание участникам экзамена проверить комплектность (наличие всех бланков и КИМ, а также количество листов в КИМ) и качество напечатанного комплекта (отсутствие белых и темных полос, текст хорошо читаем и четко пропечатан, защитные знаки, расположенные по всей поверхности листа, четко видны), соответствие номеров бланка регистрации и номера КИМ на контрольном листе с соответствующими номерами на бланке регистрации и КИМ, кода региона и номера ППЭ в бланке регистрации и бланках ответов;

дать указание участникам экзамена приступить к заполнению бланков регистрации (в том числе участник экзамена должен поставить свою подпись в соответствующем поле регистрационных полей бланков);

проверить правильность заполнения регистрационных полей на всех бланках ЕГЭ у каждого участника экзамена и соответствие данных участника экзамена (ФИО, серии и номера документа, удостоверяющего личность) в бланке регистрации и документе, удостоверяющем личность. В случае

обнаружения ошибочного заполнения регистрационных полей бланков организаторы дают указание участнику экзамена внести соответствующие исправления;

после заполнения всеми участниками экзамена бланков регистрации и регистрационных полей бланков ответов № 1 и бланков ответов № 2 лист 1 и лист 2 (за исключением проведения ЕГЭ по математике базового уровня) объявить начало, продолжительность и время окончания выполнения экзаменационной работы и зафиксировать их на доске (информационном стенде).

После объявления начала экзамена организатор в аудитории, ответственный за печать ЭМ, сообщает организатору вне аудитории информацию о завершении печати ЭМ и успешном начале экзамена.

В случае обнаружения участником экзамена брака или некомплектности ЭМ: организатор, ответственный за проверку качества ЭМ, изымает некачественный или некомплектный экземпляр ЭМ и приглашает члена ГЭК для выполнения дополнительной печати ЭМ;

организатор, ответственный за печать ЭМ, средствами станции печати ЭМ бракует комплект, соответствующий номеру бланка регистрации изъятого некачественного или некомплектного экземпляра ЭМ, и переходит к дополнительной печати ЭМ нового полного комплекта ЭМ Организатор, ответственный за печать ЭМ, приглашает члена ГЭК активировать процедуру дополнительной печати с помощью токена члена ГЭК. Замена комплекта ЭМ производится полностью, включая КИМ.

### **Начало выполнения экзаменационной работы**

Участники экзамена приступают к выполнению экзаменационной работы.

Во время экзамена в каждой аудитории присутствует не менее двух организаторов. В случае необходимости временно покинуть аудиторию следует произвести замену из числа организаторов вне аудитории.

**Во время выполнения экзаменационной работы участниками экзамена организатор в аудитории должен:**

*следить за порядком в аудитории и:*

не допускать разговоров участников экзамена между собой;

не допускать обмена любыми материалами и предметами между участниками экзамена;

не допускать наличия уведомления о регистрации на экзамены (при наличии необходимо изъять), средств связи, электронно-вычислительной техники, фото-, аудио- и видеоаппаратуры, справочных материалов, кроме разрешенных, которые содержатся в КИМ, письменных заметок и иных средств хранения и передачи информации;

не допускать переписывания участниками экзамена заданий КИМ черновики;

не допускать произвольного выхода участника экзамена из аудитории и перемещения по ППЭ без сопровождения организатора вне аудитории;

не допускать содействия участникам экзамена, в том числе в передаче им средств связи, электронно-вычислительной техники, фото-, аудиои видеоаппаратуры, справочных материалов, письменных заметок и иных средств хранения и передачи информации;

не допускать выноса из аудиторий черновиков, ЭМ на бумажном или

электронном носителях, письменных принадлежностей, письменных заметок и иных средств хранения и передачи информации, фотографирования ЭМ участниками экзамена, а также организаторами или техническими специалистами;

следить за состоянием участников экзамена и при ухудшении их самочувствия направлять участников экзамена в сопровождении организаторов вне аудиторий в медицинский кабинет. В этом

случае следует напомнить участнику экзамена о возможности досрочно завершить экзамен и прийти на пересдачу.

В случае если участник экзамена предъявил претензию по содержанию задания своего КИМ, необходимо зафиксировать в свободной форме суть претензии в служебной записке и передать ее руководителю ППЭ (служебная записка должна содержать информацию об уникальном номере КИМ, задании и содержании замечания).

При выходе участника экзамена из аудитории необходимо проверить комплектность оставленных им на рабочем столе ЭМ и черновиков.

### **Случаи удаления с экзамена**

При установлении факта наличия у участников экзамена средств связи и электронно-вычислительной техники, фото-, аудио- и видеоаппаратуры, справочных материалов, письменных заметок и иных средств хранения и передачи информации во время проведения ЕГЭ или иного нарушения ими установленного Порядка такие участники удаляются с экзамена.

В этом случае ответственный организатор в аудитории совместно с членом (членами) ГЭК, руководителем ППЭ должен:

заполнить форму ППЭ-21 в Штабе ППЭ в зоне видимости камер видеонаблюдения; в аудитории ППЭ внести соответствующую запись в форму ППЭ-05-02;

в аудитории поставить в бланке регистрации в поле «Удален с экзамена в связи с нарушением порядка проведения ЕГЭ» соответствующую отметку и поставить свою подпись в соответствующем поле.

В случае если участник экзамена по состоянию здоровья или другим объективным причинам не может завершить выполнение экзаменационной работы, он может покинуть аудиторию. Ответственный организатор в аудитории должен пригласить организатора вне аудитории, который сопроводит такого участника экзамена к медицинскому работнику и пригласит члена (членов) ГЭК в медицинский кабинет. В случае согласия участника экзамена досрочно завершить экзамен заполняется форма ППЭ-22 в медицинском кабинете членом ГЭК и медицинским работником. Ответственный организатор в аудитории и руководитель ППЭ ставят свою подпись в указанном акте. Ответственный организатор в аудитории должен:

в аудитории внести соответствующую запись в форму ППЭ-05-02;

в аудитории поставить соответствующую отметку в бланке регистрации участника экзамена в поле «Не закончил экзамен по уважительной причине» и поставить свою подпись в соответствующем поле.

**Выдача дополнительных бланков ответов (за исключением проведения ЕГЭ по математике базового уровня)**

*В случае если участник экзамена полностью заполнил бланк ответов № 2 лист 1, бланк ответов № 2 лист 2, организатор в аудитории должен:*

убедиться, что оба листа бланка ответов № 2 (лист 1 и лист 2) полностью заполнены; выдать по просьбе участника экзамена ДБО № 2;

в поле «Дополнительный бланк ответов № 2» бланка ответов № 2 лист 2 внести цифровое значение штрихкода ДБО № 2 (расположенное под штрихкодом ДБО № 2);

в поле «Лист» при выдаче ДБО № 2 внести порядковый номер листа работы участника экзамена (при этом листами № 1 и № 2 являются основные бланки ответов № 2 лист 1 и лист 2 соответственно);

зафиксировать количество выданных ДБО № 2 в форме ППЭ-05-02; прописать номера выданных ДБО № 2 в форме ППЭ-12-03.

# **Работа с формой ППЭ-12-04-МАШ.**

Каждый выход участника экзамена из аудитории фиксируется организаторами в аудитории в ведомости учёта времени отсутствия участников экзамена в аудитории (форма ППЭ-12-04-МАШ). Если один и тот же участник экзамена выходит несколько раз, то каждый его выход фиксируется в ведомости в новой строке. При нехватке места на одном листе форме записи продолжаются на следующем листе (форма ППЭ-12-04-МАШ выдаётся в Штабе ППЭ по схеме, установленной руководителем ППЭ).

**Завершение выполнения экзаменационной работы участниками экзамена и организации сбора ЭМ**

Участники экзамена, досрочно завершившие выполнение экзаменационной работы, могут покинуть ППЭ. Организатору необходимо принять у них все ЭМ и получить их подпись в форме ППЭ-05-02.

За 30 минут и за 5 минут до окончания выполнения экзаменационной работы сообщить участникам экзамена о скором завершении выполнения экзаменационной работы и напомнить о необходимости перенести ответы из черновиков и КИМ в бланки ЕГЭ.

За 15 минут до окончания выполнения экзаменационной работы:

отметить в форме ППЭ-05-02 факты неявки на экзамен участников экзамена, а также проверить отметки фактов (в случае если такие факты имели место) удаления с экзамена, не завершения выполнения экзаменационной работы, ошибок в документах.

# **По окончании выполнения экзаменационной работы участниками экзамена организатор в аудитории должен:**

в центре видимости камер видеонаблюдения объявить, что выполнение экзаменационной работы окончено;

попросить положить все ЭМ на край стола (включая КИМ и черновики);

Собрать у участников экзамена:

бланки регистрации, бланки ответов № 1, бланки ответов № 2 лист 1 и лист 2, ДБО № 2 (при проведении ЕГЭ по математике базового уровня – только бланки регистрации и бланки ответов  $\mathcal{N}_2$  1);

КИМ, включая контрольный лист;

черновики (в случае проведения ЕГЭ по иностранным языкам (раздел «Говорение») черновики не используются);

в случае если бланки ответов № 2, предназначенные для записи ответов на задания с развернутым ответом, и ДБО № 2 содержат незаполненные области (за исключением регистрационных полей), то необходимо погасить их следующим образом: «Z».

Ответственный организатор в аудитории также должен проверить бланк ответов № 1 участника экзамена на наличие замены ошибочных ответов на задания с кратким ответом. В случае если участник экзамена осуществлял во время выполнения экзаменационной работы замену ошибочных ответов, организатору необходимо посчитать количество замен ошибочных ответов, в поле «Количество заполненных полей «Замена ошибочных ответов» поставить соответствующее цифровое значение, а также поставить подпись в специально отведенном месте.

В случае если участник экзамена не использовал поле «Замена ошибочных ответов на задания с кратким ответом», организатор в поле «Количество заполненных полей «Замена ошибочных ответов» ставит «Х» и подпись в специально отведенном месте.

Заполнить форму ППЭ-05-02, получив подписи у участников экзамена.

После того, как последний участник экзамена покинул аудиторию, проинформировать руководителя ППЭ (через организатора вне аудитории) о завершении выполнения экзаменационной работы в аудитории.

Пересчитать все типы бланков ЕГЭ, заполнить форму ППЭ-11.

#### **Перевод бланков участников в электронный вид**

Для обеспечения сканирования в аудитории бланков участников экзамена организатор, ответственный за сканирование:

на станции организатора переходит на этап сканирования, подтверждая, что печатьЭМ не требуется и экзамен завершен;

размещает на сканере комплект бланков участников экзамена и форм ППЭ,предназначенных для сканирования в аудитории:

формы ППЭ-05-02 (форму не нужно подписывать у руководителя ППЭ и члена ГЭКперед сканированием),

ППЭ-12-02 (при

наличии),

ППЭ-12-04-МАШ;

вносит сведения о количестве комплектов участников и выданных ДБО №2, количестве неявившихся, не завершивших экзамен и удалённых с экзамена;

запускает процедуру сканирования;

в случае выявления особой ситуации в результате сканирования приглашает технического специалиста;

по окончании сканирования приглашает в аудиторию (через организатора вне аудитории) технического специалиста и члена ГЭК для экспорта электронных образов бланков участников и форм ППЭ и завершения экзамена.

**Важно!** В случае необходимости повторной настройки станции организатора для калибровки сканера необходимо использовать калибровочный лист станции организатора, напечатанный на данной станции организатора, полученный от руководителя ППЭ.

После печати техническим специалистом протокола печати ЭМ в аудитории (форма ППЭ-23) и протокола проведения процедуры сканирования бланков ГИА в аудитории ППЭ (форма ППЭ-15) организаторы в аудитории подписывают их и передают в Штаб ППЭ вместе с остальными формами ППЭ.

Упаковать материалы экзамена в ВДП:

- в первый ВДП – бланки участников экзамена;

- во второй ВДП упаковываются испорченные комплекты ЭМ.

- в третий ВДП упаковать комплект распечатанных КИМ, обязательно приложив к ним контрольные листы, заполнить сопроводительный бланк к материалам ЕГЭ.

Все ВДП необходимо запечатать.

**Важно!** ВДП с бланками ответов участников экзамена не запаковывается до того, пока не будет произведён экспорт отсканированных материалов либо до принятия решенияо сканировании в Штабе ППЭ в случае возникновения нештатной ситуации, которую невозможно решить средствами станции организатора.

Использованные и неиспользованные черновики необходимо пересчитать. Использованные черновики необходимо упаковать в конверт и запечатать. На конверте необходимо указать: код региона, номер ППЭ (наименование и адрес) и номер аудитории, код учебного предмета, название учебного предмета, по которому проводится ЕГЭ.

**По завершении сбора и упаковки ЭМ в аудитории** ответственный организатор в центре видимости камеры видеонаблюдения объявляет об окончании экзамена. После проведения сбора ЭМ и подписания протокола о проведении экзамена в аудитории (форма ППЭ-05-02) ответственный организатор на камеру видеонаблюдения громко объявляет все данные протокола, в том числе наименование предмета, количество участников экзамена в данной аудитории и количество ЭМ (использованных и неиспользованных), а также время подписания протокола. Ответственный организатор также должен продемонстрировать на камеру видеонаблюдения запечатанный ВДП с ЭМ участников экзамена.

По завершении всех процедур организаторы проходят в Штаб ППЭ с ЭМ и передают ЭМ руководителю ППЭ в присутствии члена ГЭК по форме ППЭ-14- 02. Прием ЭМ должен проводиться за специально отведенным столом, находящимся в зоне видимости камер видеонаблюдения.

ЭМ, которые организаторы передают руководителю ППЭ:

запечатанный ВДП с бланками регистрации, бланками ответов № 1, бланками ответов № 2 (лист 1 и лист 2), в том числе с ДБО № 2;

запечатанный ВДП с КИМ участников экзамена;

калибровочный лист с каждой станции печати ЭМ, использованной в аудитории;

запечатанный ВДП с испорченными и бракованными комплектами ЭМ;

запечатанный конверт с использованными черновиками; неиспользованные черновики;

формы ППЭ-05-02, ППЭ-12-02, ППЭ-12-03, ППЭ-12-04-МАШ, ППЭ-05-01 экземпляра), ППЭ-23; неиспользованные ДБО № 2;

служебные записки (при наличии).

Организаторы покидают ППЭ после передачи всех ЭМ руководителю ППЭ и с разрешения руководителя ППЭ.

Приложение № 4 к приказу Министерства образования и науки Республики Адыгея

#### **Инструкция**

### **для технического специалиста в пункте проведения экзамена**

1. Общие положения.

1.1. Технический специалист в пункте проведения единого государственного экзамена (далее – ППЭ) назначается на должность приказом Министерства образования и науки Республики Адыгея по согласованию с председателем государственной экзаменационной комиссией Республики Адыгея (далее – ГЭК).

Технический специалист в ППЭ подчиняется непосредственно руководителю ППЭ и члену ГЭК.

1.3. В качестве технического специалиста в ППЭ привлекаются лица, удовлетворяющие требованиям, предъявляемым к работникам ППЭ.

Технический специалист в ППЭ должен знать:

- нормативные правовые акты, регламентирующие проведение ЕГЭ;

- технику безопасности и противопожарной защиты;

- инструкции по использованию программного обеспечения, необходимого для проведения ЕГЭ;

- инструкции по использованию и работе средств видеонаблюдения в ППЭ;

- навыки работы с антивирусным программным обеспечением (на уровне уверенного пользователя);

- установку, настройку и сопровождение прикладного программного обеспечения;

# 2. Функциональные обязанности

# **Подготовительный этап проведения экзамена**

**Не позднее чем за 2 недели** до начала экзаменационного периода до проведения проверки готовности ППЭ членом ГЭК технический специалист должен обеспечить подготовку ППЭ для обеспечения **процедуры доставки (скачивания) ЭМ по сети «Интернет»**:

- получить из РЦОИ дистрибутив ПО станции авторизации и реквизиты доступа в личный кабинет ППЭ; проверить соответствие технических характеристик компьютеров (ноутбуков) в Штабе ППЭ, предназначенных для работы с личным кабинетом ППЭ и для установки ПО станции авторизации, предъявляемым требованиям (основных и резервных);

- установить в браузере на компьютерах (ноутбуках), предназначенных для работы с личным кабинетом ППЭ, криптосредства для работы с токеном члена ГЭК;

- установить полученное ПО станции авторизации на компьютеры (ноутбуки) в Штабе ППЭ (основной и резервный).

Личный кабинет ППЭ обеспечивает функции взаимодействия со специализированным федеральным порталом в части получения интернет-пакетов, авторизации членов ГЭК, передачи электронных актов технической готовности и журналов работы станции, получения ключей доступа к ЭМ.

Станция авторизации обеспечивает функции печати дополнительных бланков ответов №2, формирования пароля доступа к КИМ в случае отсутствия доступа в сеть «Интернет» в день проведения экзамена, а также функции взаимодействия с сервером РЦОИ до их включения в личный кабинет ППЭ.

Основная станция авторизации должна быть установлена на отдельном компьютере (ноутбуке), резервная станция авторизации в случае необходимости может быть совмещена с другой резервной станцией ППЭ.

На основной и резервной станциях авторизации, установленных в Штабе ППЭ: внести при первоначальной настройке и проверить настройки ППЭ: код региона, код ППЭ, уникальный в рамках ППЭ номер компьютера (в случае использования компьютера (ноутбука) для установки нескольких видов ПО номер компьютера должен совпадать), период проведения экзаменов, признак резервной станции для резервной станции,

проверить наличие соединения со специализированным федеральным порталом по основному и резервному каналам доступа в сеть «Интернет»;

в рамках проверки готовности ППЭ предложить члену ГЭК выполнить авторизацию с помощью токена члена ГЭК на основной и резервной станциях авторизации: по результатам авторизации убедиться, что настройки ППЭ станции авторизации подтверждены.

На компьютерах (ноутбуках), предназначенных для доступа в личный кабинет ППЭ:

- указать тип основного и резервного канала доступа в сеть «Интернет» (либо зафиксировать отсутствие резервного канала доступа в сеть «Интернет»);

- в рамках проверки готовности ППЭ предложить члену ГЭК выполнить авторизацию с помощью токена члена ГЭК: по результатам авторизации убедиться в работоспособности криптосредств;

- обеспечить получение интернет-пакетов: в личном кабинете ППЭ скачать все доступные интернет-пакеты;

- полученные интернет-пакеты сохранить на основной и резервный флешнакопители для хранения интернет-пакетов;

- передать основной и резервный флеш-накопители для хранения интернет-пакетов руководителю ППЭ для хранения в сейфе Штаба ППЭ.

Хранение осуществляется с использованием мер информационной безопасности.

Интернет-пакеты становятся доступны за 5 рабочих дней до даты экзамена – для основных дней экзаменационного периода, за 3 рабочих дня – для резервных дней экзаменационного периода и формируются на основе сведений о распределённых по ППЭ участниках и аудиторном фонде ППЭ.

После скачивания интернет-пакета (пакетов) на новую дату и предмет:

получить от руководителя ОО или руководителя ППЭ основной и резервный флеш- накопители для хранения резервных копий интернет-пакетов;

сохранить новые интернет-пакеты на основной и резервный флешнакопители для хранения резервных копий интернет-пакетов;

передать основной и резервный флеш-накопители для хранения резервных копий интернет-пакетов с интернет-пакетами руководителю ОО или руководителю ППЭ на хранение в сейф штаба ППЭ.

Интернет-пакеты на каждую дату и предмет экзамена должно быть получены до начала технической подготовки к соответствующему экзамену.

**Не позднее чем за 5 календарных дней до** начала периода проведения экзаменов в ППЭ техническ**и** технический специалист должен провести организационно-технологические мероприятия по подготовке ППЭ:

получить из РЦОИ дистрибутивы ПО:

станция для печати (для установки ПО «Станция организатора»);

станция сканирования в ППЭ (используется для сканирования форм ППЭ в штабе ППЭ, а также бланков участников, в случае возникновения нештатных ситуаций в работе станции организатора на этапе сканирования);

проверить соответствие технических характеристик компьютеров (ноутбуков) в аудиториях и Штабе ППЭ, а также резервных компьютеров (ноутбуков) предъявляемым требованиям;

присвоить всем компьютерам (ноутбукам) уникальный в рамках ППЭ номер компьютера на весь период проведения экзаменов;

установить полученное программное обеспечение на все компьютеры (ноутбуки), предназначенные для использования при проведении экзаменов, включая резервные, при этом после установки дистрибутива станции для печати при указании региона будет автоматически развёрнута станция организатора;

подключить необходимое оборудование: для станции организатора;

основная станция сканирования в ППЭ должна быть установлена на отдельном компьютере (ноутбуке), не имеющем подключений к сети «Интернет» на период сканирования, резервная станция сканирования в ППЭ в случае необходимости может быть совмещена с другой резервной станцией ППЭ, в том числе с резервной станцией авторизации;

выполнить предварительную настройку компьютеров (ноутбуков): внести кодрегиона, код ППЭ, уникальный в рамках ППЭ номер компьютера (в случае использования компьютера (ноутбука) для установки нескольких видов ПО номер компьютера должен совпадать), код МСУ (только для станции организатора).

В случае использования нового дополнительного компьютера (ноутбука) или замены новым компьютером (ноутбуком) ранее использовавшегося, ему должен быть присвоен новый уникальный для ППЭ номер, не совпадающий с ранее использовавшимся.

Перед каждым экзаменом проводится техническая подготовка ППЭ. Для проведения технической подготовки технический специалист должен получить из РЦОИ информацию о номерах аудиторий и учебных предметах, назначенных на предстоящий экзамен.

 **Не ранее чем за 5 календарных дней, но не позднее, чем в 17:00 по местному времени** календарного дня, предшествующего экзамену, и до проведения контроля технической готовности технический специалист должен завершить **техническую подготовку ППЭ к экзамену**:

 - на основной и резервной станциях авторизации, установленных в Штабе ППЭ: проверить, при необходимости скорректировать, настройки: код региона (впечатывается в ДБО № 2), код ППЭ, номер компьютера – уникальный для ППЭ номер компьютера (ноутбука), период проведения экзаменов, признак резервной станции для резервной станции;

 - проверить наличие соединения со специализированным федеральным порталом по основному и резервному каналу доступа в сеть «Интернет»;

 - выбрать принтер на станции авторизации и выполнить тестовую печать ДБО № 2, убедиться в качестве печати: на тестовом бланке отсутствуют белые и темные полосы, черные квадраты (реперы) напечатаны целиком, штрихкоды и QR-код хорошо читаемы и четко пропечатаны;

 - настроить качество печати, при необходимости заменить картридж принтера;получить настройки сервера РЦОИ;

 - проверить наличие соединения с сервером РЦОИ по основному и резервному каналудоступа в сеть «Интернет»;

### в личном кабинете ППЭ:

 - проверить наличие соединения с личным кабинетом ППЭ по основному и резервному каналам доступа в сеть «Интернет»;

- проверить, при необходимости скорректировать тип основного и резервного каналов доступа в сеть «Интернет» (либо зафиксировать отсутствие резервного канала доступа в сеть «Интернет»).

Запросить у руководителя ППЭ переданный на хранение основной флешнакопитель для хранения интернет-пакетов, в случае неработоспособности основного флеш-накопителя для хранения интернет-пакетов использовать резервный флеш-накопитель для хранения интернет-пакетов;

на каждой станции организатора в каждой аудитории, назначенной на экзамен, и резервных станциях организатора:

 - проверить, при необходимости скорректировать: код региона, код ППЭ (впечатываются в бланки участников экзамена), номер компьютера – уникальный для ППЭномер компьютера (ноутбука);

 - внести настройки экзамена по соответствующему учебному предмету: номер аудитории (для резервных станций номер аудитории не указывается), признак резервной станции для резервной станции, период проведения экзаменов, учебный предмет и дату экзамена;

- проверить настройки системного времени;

 - загрузить файл интернет-пакета с флеш-накопителя для хранения интернет-пакетов в соответствии с настройками даты и учебного предмета;

 - оценить достаточность ресурса картриджа для проведения экзамена (в дальнейшем проводится в рамках контроля технической готовности);

 - выполнить печать калибровочного листа и тестового комплекта ЭМ, убедиться в качестве печати: все напечатанные границы видны, на тестовых бланках и КИМ отсутствуют белые и темные полосы; черные квадраты (реперы), штрихкоды и QR-код, текст, рисунки и схемы хорошо читаемы и четко пропечатаны; знакоместа на бланках и защитные знаки, расположенные по всей поверхности листа КИМ, четко видны. Напечатанные тестовые комплекты ЭМ со всех станций организатора, включая резервные, предъявляются члену ГЭК при проведении контроля технической готовности:

 принять меры по настройке необходимого качества печати и, при необходимости,замене картриджа принтера;

 выполнить калибровку сканера с использованием напечатанного на станцииорганизатора калибровочного листа;

 получить от руководителя ППЭ или руководителя ОО или уполномоченного им лица, достаточное количество бумаги для печати ЭМ в каждой аудитории ППЭ;

 на основной и резервной станциях сканирования в ППЭ, установленных в Штабе ППЭ:

 - проверить, при необходимости скорректировать: код региона, код ППЭ, номер компьютера – уникальный для ППЭ номер компьютера (ноутбука), признак резервной станции для резервной станции;

 - внести настройки экзамена: период проведения экзаменов, учебный предмет и дату экзамена;

- проверить настройки системного времени;

 - выполнить калибровку сканера с использованием эталонного калибровочного листа (доступен в виде файла по ссылке в станции сканирования в ППЭ и должен быть распечатан до начала калибровки сканера);

 - выполнить тестовое сканирование всех тестовых комплектов бланков, напечатанныхна станциях организатора, включая резервные, и тестовых ДБО № 2, напечатанных на станции авторизации, включая резервную (за исключением проведения ЕГЭ по математике базового уровня), тестовых форм 13-02-МАШ, ППЭ-12-04-МАШ, ППЭ-18-МАШ (доступны в виде файла по ссылке в станции сканирования в ППЭ);

 оценить качество сканирования: все бланки и формы успешно распознаны и не отмечены как некачественные, черные квадраты (реперы), штрихкоды и QR-код хорошо читаемы, знакоместа на бланках не слишком яркие;

 принять меры по настройке принтера на станции организатора, на которойнапечатаны тестовые бланки недостаточного качества;

 сохранить тестовый пакет сканирования с отсканированными тестовыми бланками иформами ППЭ для передачи в РЦОИ.

на основной и резервной станциях авторизации:

 выполнить передачу в РЦОИ тестового пакета сканирования основной и резервнойстанций сканирования в ППЭ соответственно;

 получить подтверждение от РЦОИ (статус пакетов принимает значение «подтвержден»).

 Подготовить и проверить дополнительное (резервное) оборудование, необходимое для проведения экзамена:

основной и резервный флеш –накопитель для переноса данных между станциями ППЭ;

USB-модем для обеспечения резервного канала доступа в сеть «Интернет»; резервные картриджи для принтеров;

резервные кабели для подключения технического оборудования.

По окончании технической подготовки в аудиториях и Штабе ППЭ технический специалист должен передать статус «Техническая подготовка пройдена» в систему мониторинга готовности ППЭ с помощью основной станции авторизации.

**Не ранее чем за 2 рабочих дня, но не позднее 17:00 по местному времени** календарного дня, предшествующего экзамену, необходимо совместно с членами ГЭК и руководителем ППЭ провести **контроль технической готовности** ППЭ к проведению экзамена:

на основной и резервной станциях авторизации:

проверить настройки станции авторизации: код региона (впечатывается в ДБО № 2), код ППЭ, номер компьютера – уникальный для ППЭ номер компьютера

(ноутбука), период проведения экзаменов, признак резервной станции для резервной станции авторизации; проверить настройки системного времени;

 проверить наличие соединения со специализированным федеральным порталом по основному и резервному каналам доступа в сеть «Интернет»;

В личном кабинете ППЭ:

проверить, при необходимости уточнить: тип основного и резервного каналов доступа в сеть «Интернет» (либо зафиксировать отсутствие резервного канала доступа в сеть «Интернет»);

 предложить всем членам ГЭК, назначенным на экзамен, выполнить авторизациюс помощью токена члена ГЭК (авторизация проводится не ранее 2 рабочих дней и не позднее 17:00 по местному времени календарного дня, предшествующего экзамену);

 по результатам авторизации убедиться, что все члены ГЭК имеют назначение на экзамен, а также настройки ППЭ станции авторизации подтверждены;

на основной станции авторизации:

 скачать пакет с сертификатами специалистов РЦОИ для загрузки на все станции организатора и все станции сканирования в ППЭ, включая основные и резервные;

на каждой станции организатора в каждой аудитории, назначенной на экзамен, и резервных станциях организатора:

 проверить настройки станции: код региона, код ППЭ (впечатываются в бланки участников), номер компьютера – уникальный для ППЭ номер компьютера (ноутбука);

 проверить настройки экзамена по соответствующему учебному предмету: номер аудитории (для резервных станций организатора номер аудитории не указывается), признак резервной станции для резервной станции организатора, период проведения экзаменов, учебный предмет и дату экзамена;

 проверить настройки системного времени;

 проверить наличие загруженного интернет-пакета;

выполнить печать калибровочного листа в присутствии члена ГЭК;

 предоставить члену ГЭК напечатанный во время технической подготовки тестовый комплект ЭМ. Член ГЭК оценивает качество печати калибровочного листа и тестового комплекта ЭМ: все напечатанные границы видны, на тестовых бланках и КИМ отсутствуют белые и темные полосы; черные квадраты (реперы), штрихкоды и QR-код, текст, рисунки и схемы хорошо читаемы и четко пропечатаны; знакоместа на бланках и защитные знаки, расположенные по всей поверхности листа КИМ, четко видны, по усмотрению члена ГЭК тестовый комплект ЭМ может быть напечатан в его присутствии;

выполнить калибровку сканера с использованием напечатанного на станции организатора калибровочного листа в присутствии члена ГЭК для демонстрации работоспособности сканера и его настройки;

Напечатанный калибровочный лист передается руководителю ППЭ для последующей передачи организаторам в аудитории.

загрузить пакет с сертификатами специалистов РЦОИ;

 проверить работоспособность средств криптозащиты с использованием токена члена ГЭК предложить члену ГЭК подключить к станции организатора токен члена ГЭК и ввести пароль доступа к нему. Каждый член ГЭК должен убедиться в работоспособности своего токена хотя бы одной станции организатора;

 напечатать протокол технической готовности аудитории для печати полного комплекта ЭМ в аудитории ППЭ (форма ППЭ-01-01);

 сохранить на флеш-накопитель для переноса данных между станциями ППЭ электронный акт технической готовности для последующей передачи в систему мониторинга готовности ППЭ;

 проверить наличие достаточного количества бумаги для печати полных комплектов ЭМ.

Не рекомендуется перемещать станцию организатора с подключенным принтером и сканером или отключать принтер и сканер от компьютера (ноутбука) послезавершения контроля технической готовности.

На основной и резервной станциях сканирования в ППЭ, установленных в Штабе ППЭ:

 проверить настройки станции: код региона, код ППЭ, номер компьютера - уникальный для ППЭ номер компьютера (ноутбука), признак резервной станции для резервной станции;

 проверить настройки экзамена по каждому учебному предмету: период проведения экзаменов, учебный предмет и дату экзамена;

проверить настройки системного времени;

 выполнить тестовое сканирование не менее одного из предоставленных тестовых комплектов ЭМ повторно, тестового ДБО № 2 (за исключением проведения ЕГЭ по математике базового уровня), распечатанного на станции авторизации, а также (при наличии) напечатанных по решению члена ГЭК тестовых комплектов ЭМ;

 оценить качество сканирования тестовых бланков и форм ППЭ: все бланки и формы ППЭ успешно распознаны и не отмечены как некачественные; черные квадраты (реперы), штрихкоды и QR-код хорошо читаемы, знакоместа на бланках не слишком яркие;

загрузить пакет с сертификатами специалистов РЦОИ;

 проверить работоспособность средств криптозащиты с использованием токена члена ГЭК: предложить члену ГЭК подключить к станции сканирования в ППЭ токен члена ГЭКи ввести пароль;доступа к нему;

 сохранить на флеш-накопитель протокол технической готовности Штаба ППЭ для сканирования бланков в ППЭ (форма ППЭ-01-02) и электронный акт технической готовности для последующей передачи в систему мониторинга готовности ППЭ.

*Проверить наличие дополнительного (резервного) оборудования, необходимого для проведения экзамена:*

основной и резервный флеш-накопитель для переноса данных между станциями ППЭ;

USB-модем для обеспечения резервного канала доступа в сеть «Интернет». USB-

модем используется в случае возникновения проблем с доступом в сеть «Интернет»по основному стационарному каналу связи;

резервные картриджи для МФУ;

резервные кабели для подключения принтеров и сканеров к компьютеру (ноутбуку).

По окончании контроля технической готовности аудиторий и Штаба ППЭ к экзамену необходимо:

подписать протокол (протоколы) технической готовности аудиторий (форма ППЭ- 01-01 «Протокол технической готовности аудитории для печати полного комплекта ЭМ в аудитории ППЭ»), напечатанные тестовые комплекты ЭМ являются приложением к соответствующему протоколу;

напечатать и подписать протокол (протоколы) технической готовности Штаба ППЭ (форма ППЭ-01-02);

передать электронные акты технической готовности основной и резервной станции авторизации через соответствующие станции авторизации;

передать с помощью основной станции авторизации, сформированные по окончании контроля технической готовности электронные акты технической готовности со всех основных и резервных станций организатора и станций сканирования в ППЭ;

передать с помощью основной станции авторизации статус «Контроль технической готовности завершён» в систему мониторинга готовности ППЭ.

Статус «Контроль технической готовности завершен» может быть передан при условии наличия на специализированном федеральном портале сведений о рассадке, а также при наличии переданных электронных актов технической готовности станций организатора для каждой аудитории.

После передачи статуса «Контроль технической готовности завершён» передача электронных актов технической готовности с любых основных станций запрещена. В случае необходимости передать новые акты необходимо сначала отменить статус «Контроль технической готовности завершён», далее передать акты и установить статус заново.

**Для обеспечения печати ДБО № 2** технический специалист обязан:

при проведении технической подготовки подключить локальный принтер к станции авторизации, выполнить печать тестового ДБО  $N<sub>2</sub>$ , убедиться, что печать выполнена качественно: на тестовом бланке отсутствуют белые и темные полосы; черные квадраты (реперы) напечатаны целиком, штрихкоды и QR-код хорошо читаемы и четко пропечатаны;

до начала печати проконтролировать правильность указанных в настройках станции авторизации кода региона и кода ППЭ;

получить от руководителя ППЭ информацию о необходимом количестве ДБО № 2 для печати;

оценить достаточность ресурса картриджа для печати заданного количества ДБО № 2;

запустить печать ДБО № 2 пакетами от 1 до 20 экземпляров. Печать ДБО № 2 возможна после подтверждения настроек станции авторизации путем авторизации с использованием токена члена ГЭК;

по окончании печати каждого пакета с ДБО № 2 оценить качество напечатанных бланков: отсутствуют белые и темные полосы, черные квадраты (реперы) напечатаны целиком, штрихкоды и QR-код хорошо читаемы и четко пропечатаны.

Повторная печать ДБО № 2 с выделенным номером, в том числе по причине

технического сбоя, не предусмотрена. Недостающее количество ДБО № 2 следует указать при печати следующего пакета.

В случае если в напечатанном комплекте хотя бы один ДБО № 2 не качественен, весь напечатанный комплект ДБО № 2 должен быть забракован.

### **На этапе проведения экзамена технический специалист обязан**:

- не позднее 7:30 по местному времени, но до получения руководителем ППЭ ЭМ от члена ГЭК, включить режим видеозаписи в Штабе ППЭ;

- не позднее 08:00 по местному времени включить режим записи на камерах Видеонаблюдения в аудиториях ППЭ;

- не позднее 09:00 по местному времени проверить доступ к личному кабинету ППЭ;

- не позднее 09:00 по местному времени запустить станции организатора во всех аудиториях, включить подключённые к станциям организатора принтеры и сканеры, проверить печать на выбранный принтер средствами станции организатора.

**Важно!** В случае необходимости использования в день экзамена станции организатора, для которой не был направлен акт технической готовности, необходимо выполнить настройку данной станции как резервной и передать акт технической готовности до начала экзамена. Для расшифровки ЭМ на данной станции потребуется запрос резервного ключа доступа к ЭМ.

В день проведения экзамена доступна регистрация (передача акта) только резервных станций организатора; по поручению руководителя ППЭ получить и распечатать в присутствии члена ГЭК пакет руководителя ППЭ – в случае использования электронной версии пакета; **в 9:30** по местному времени в Штабе ППЭ в личном кабинете ППЭ скачать ключ доступа к ЭМ при участии члена ГЭК с использованием токена члена ГЭК; записать ключ доступа к ЭМ на флешнакопитель для переноса данных между станциями ППЭ; загрузить ключ доступа к ЭМ на станции организатора во всех аудиториях, в которых будет выполняться печать ЭМ.

После загрузки ключа доступа к ЭМ член ГЭК выполняет его активацию: подключает к станции организатора токен члена ГЭК, вводит пароль доступа к нему.

После сообщения о завершении работы с токеном извлекает из компьютера токен члена ГЭК и направляется совместно с техническим специалистом в следующую аудиторию ППЭ.

Технический специалист и член ГЭК могут ходить по аудиториям раздельно: сначала технический специалист загружает ключ доступа к ЭМ, после чего член ГЭК самостоятельно, без участия технического специалиста, выполняет процедуру активации ключа доступа к ЭМ.

При отсутствии доступа к личному кабинету ППЭ по основному и резервному каналам доступа в сеть «Интернет» в 09:35 технический специалист информирует члена ГЭК о наличии нештатной ситуации, член ГЭК обращается на горячую линию службы сопровождения ППЭ для оформления заявки на получение пароля доступа к ЭМ. Технический специалист обязан продолжить работы по восстановлению доступа к специализированному федеральному порталу. Пароли доступа к ЭМ (не менее двух паролей на каждый предмет) выдаются не ранее 09:45, если доступ в сеть «Интернет» восстановить не удалось.

После получения от руководителя ППЭ информации о завершении печати ЭМ и успешном начале экзаменов во всех аудиториях технический специалист по указанию руководителя ППЭ в личном кабинете ППЭ передает при участии члена ГЭК с использованием токена члена ГЭК статус «Экзамены успешно начались» в систему мониторинга готовности ППЭ.

# **Действия в случае нештатной ситуации.**

В случае недостатка доступных для печати комплектов ЭМ организатор в аудитории информирует руководителя ППЭ и члена ГЭК (через организатора вне аудитории) о необходимости использования резервных ЭМ, включенных в состав интернет-пакета, загруженного для проведения экзамена. В этом случае необходимо:

- запросить в Штабе ППЭ в личном кабинете ППЭ при участии члена ГЭК с использованием токена члена ГЭК резервный ключ доступа к ЭМ для резервных ЭМ, в запросе указывается предмет, номер аудитории, уникальный номер компьютера, присвоенный задействованной станции организатора, установленной в этой аудитории, количество ИК, которое нужно напечатать;

- записать новый ключ доступа к ЭМ на флеш-накопитель для переноса данных между станциями ППЭ. Новый ключ доступа к ЭМ включает в себя сведения обо всех задействованных станциях организатора и ранее выданных резервных ключах доступа к ЭМ;

- загрузить новый ключ доступа к ЭМ на используемую в аудитории станцию организатора и активировать его токеном члена ГЭК.

В случае необходимости, повторно получить ранее запрошенный ключ доступа на резервные ЭМ возможно путем скачивания основного ключа доступа к ЭМ.

В случае сбоя в работе станции организатора при печати ЭМ член ГЭК или организатор приглашают технического специалиста для восстановления работоспособности оборудования и (или) системного ПО и (или) станции организатора.

При необходимости станция организатора заменяется на резервную, в этом случае необходимо: запросить в Штабе ППЭ в личном кабинете ППЭ при участии члена ГЭК с использованием токена члена ГЭК резервный ключ доступа к ЭМ для резервной станции организатора, в запросе указывается учебный предмет, номер аудитории, уникальный номер компьютера, присвоенный резервной станции организатора, устанавливаемой в эту аудиторию, и количество ИК, оставшихся для печати; записать новый ключ доступа к ЭМ на флеш-накопитель для переноса данных между станциями ППЭ.

Новый ключ доступа к ЭМ включает в себя сведения обо всех основных станциях организатора и ранее выданных резервных ключах доступа к ЭМ; загрузить новый ключ доступа к ЭМ на резервную станцию организатора, при этом автоматически заполняется номер аудитории, указанный при запросе на станции авторизации; активировать ключ доступа к ЭМ на резервной станции организатора с использованием токена члена ГЭК.

В случае необходимости повторно получить ранее запрошенный ключ доступа на резервную станцию организатора возможно путем скачивания основного ключа доступа к ЭМ.

**Важно!** В случае возникновения нештатной ситуации при использовании резервного ключа доступа к ЭМ на станциях организатора необходимо незамедлительно обратиться на горячую линию службы сопровождения ППЭ для выяснения причины. Не нужно делать попытки запросить резервный ключ повторно.

**В случае невозможности самостоятельного разрешения возникшей нештатной ситуации на станции организатора**, в том числе путем замены оборудования из числа резервного, технический специалист должен:

- записать информационное сообщение, код ошибки (если есть), название экрана и описание последнего действия, выполненного на станции организатора;

- обратиться по телефону горячей линии службы сопровождения ППЭ. При обращении необходимо сообщить: код и наименование субъекта, код ППЭ, контактный телефон, адрес электронной почты, перечисленную выше информацию о возникшей нештатной ситуации.

**После завершения выполнения экзаменационной работы** участниками экзамена во всех аудиториях ППЭ (все участники экзамена покинули аудитории) технический специалист по указанию руководителя ППЭ в личном кабинете ППЭ передает при участии члена ГЭК с использованием токена члена ГЭК статус «Экзамены завершены» в систему мониторинга готовности ППЭ и ожидает завершения процедуры сканирования ЭМ в аудиториях.

*В случае неявки всех распределенных в ППЭ участников экзаменов по согласованию с председателем ГЭК член ГЭК принимает решение о завершении экзамена в данном ППЭ с оформлением соответствующих форм ППЭ. Технический специалист завершает экзамены на всех станциях организатора во всех аудиториях ППЭ, а также на резервных станциях организатора, печатает протоколы использования станции организатора и сохраняет электронный журнал работы станции организатора (на флеш-накопитель для переноса данных между станциями ППЭ. Протоколы печати ЭМ подписываются техническим специалистом, членом ГЭК и руководителем ППЭ и остаются на хранение в ППЭ. Электронные журналы работы станции организатора передаются в систему мониторинга готовности ППЭ в личном кабинете ППЭ при участии члена ГЭК с использованием токена члена ГЭК. В случае отсутствия участников во всех аудиториях ППЭ технический специалист при участии руководителя ППЭ в личном кабинете ППЭ передает при участии члена ГЭК с использованием токена члена ГЭК статус «Экзамен не состоялся» в систему мониторинга готовности ППЭ.*

После получения информации от организаторов в аудитории о завершении сканирования бланков участников и форм ППЭ, сканируемых в аудитории, технический специалист совместно с членом ГЭК проходит по аудиториям для формирования пакетов с электронными образами бланков и форм ППЭ и завершения экзамена на станциях организатора:

- совместно с членом ГЭК и организаторами проверяет, что экспортируемые данные не содержат особых ситуаций и сверяет данные о количестве отсканированных бланков, указанном на станции организатора, с количеством бланков, указанном в форме ППЭ-11;

- если все данные по аудитории корректны, предлагает члену ГЭК подключить к станции организатора токен члена ГЭК и выполняет экспорт электронных образов бланков и форм ППЭ;

- сохраняет пакет с электронными образами бланков и форм ППЭ на флешнакопитель для переноса данных между станциями ППЭ;

- совместно с организаторами в аудитории печатает и подписывает протокол печати ЭМ в аудитории (форма ППЭ-23), и протокол проведения процедуры сканирования бланков ГИА в аудитории ППЭ (форма ППЭ-15), сохраняет на флешнакопитель для переноса данных между станциями ППЭ электронный журнал работы станции организатора.

Печать протоколов и сохранение электронного журнала работы станции организатора выполняется также на станциях организатора, замененных в ходе экзамена на резервные, и на резервных станциях организатора, не использованных на экзамене.

После сохранения на флеш-накопитель для переноса данных между станциями ППЭ пакетов с электронными образами бланков участников и форм ППЭ со всех станций организатора и завершения экзамена на всех станциях организатора, включая резервные, электронных журналов работы станции организатора со всех станций организатора во всех аудиториях ППЭ, включая замененные и резервные, технический специалист прибывает в Штаб ППЭ, в котором должен по согласованию с руководителем ППЭ в личном кабинете ППЭ передать при участии члена ГЭК с токеном члена ГЭК электронные журналы работы станции организатора в систему мониторинга готовности ППЭ.

# **Обеспечение сканирования форм ППЭ**.

Для начала сканирования на станции сканирования в ППЭ технический специалист должен загрузить ключ доступа к ЭМ, содержащий сведения о распределении участников по аудиториям, ключ доступа к ЭМ должен быть активирован токеном члена ГЭК.

**Важно!** Активация станции сканирования в ППЭ должна быть выполнена непосредственно перед началом процесса сканирования форм ППЭ.

**Важно!** Загрузка журналов работы станции организатора на станцию сканирования в ППЭ в случае сканирования форм ППЭ не выполняется

После заполнения всех форм ППЭ технический специалист получает от руководителя ППЭ для сканирования следующие заполненные формы ППЭ: ППЭ-07, ППЭ-14-01, ППЭ-13-02-МАШ, ППЭ-18-МАШ (при наличии), ППЭ-19 (при наличии), ППЭ-21 (при наличии), ППЭ-22 (при наличии).

Также передаются для сканирования материалы апелляций о нарушении установленного порядка проведения ГИА (формы ППЭ-02 и ППЭ-03 (при наличии).

Не сканируются в Штабе ППЭ формы ППЭ, отсканированные в аудиториях ППЭ: ППЭ-05-02, ППЭ-12-02 (при наличии), ППЭ-12-04-МАШ

Технический специалист выполняет калибровку сканера с использованием эталонного калибровочного листа (при необходимости), сканирует полученные формы ППЭ и после сканирования возвращает их руководителю ППЭ.

Член ГЭК по приглашению технического специалиста проверяет, что экспортируемые данные не содержат особых ситуаций.

Член ГЭК несет ответственность за качество сканирования и соответствие передаваемых данных информации о рассадке.

Если все данные корректны, член ГЭК подключает к станции сканирования в ППЭ токен члена ГЭК и технический специалист выполняет экспорт электронных образов форм ППЭ, при этом пакет с электронными образами форм ППЭ зашифровывается для передачи в РЦОИ.

Технический специалист сохраняет на флеш-накопитель для переноса данных между станциями ППЭ пакет с электронными образами форм ППЭ и при участии руководителя ППЭ выполняет передачу на сервер РЦОИ с помощью основной станции авторизации всех пакетов с электронными образами бланков и форм ППЭ, сформированных на всех станциях организатора и станции сканирования в ППЭ, проверяя соответствие переданных данных информации о рассадке. В случае возникновения нештатной ситуации, связанной с рассадкой, необходимо по телефону получить от РЦОИ код, который позволит выполнить передачу пакетов.

После завершения передачи всех пакетов с электронными образами бланков и форм ППЭ в РЦОИ (статус пакетов принимает значение «передан») технический специалист при участии руководителя ППЭ и члена ГЭК передает в РЦОИ статус «Все пакеты сформированы и отправлены в РЦОИ» о завершении передачи ЭМ в РЦОИ, проверяя соответствие переданных данных информации о рассадке.

Член ГЭК, руководитель ППЭ и технический специалист ожидают в Штабе ППЭ подтверждения от РЦОИ факта успешного получения и расшифровки переданных пакетов с электронными образами бланков и форм ППЭ (статусы пакетов принимают значение «подтвержден»).

В случае если по запросу РЦОИ необходимо использовать новый пакет с сертификатами специалистов РЦОИ для экспорта бланков и (или) форм ППЭ:

- технический специалист загружает на основной станции авторизации актуальный пакет с сертификатами специалистов РЦОИ;

- для повторного экспорта пакета с электронными образами бланков и форм ППЭ,

сформированного на станции организатора, технический специалист: совместно с членом ГЭК проходит в соответствующую аудиторию ППЭ и возвращает станцию организатора на этап экспорта пакета с электронными образами бланков и форм ППЭ; загружает актуальный пакет с сертификатами специалистов РЦОИ;

- совместно с членом ГЭК выполняет повторный экспорт пакета с электронными образами бланков и форм ППЭ для передачи в РЦОИ.

Для повторного экспорта пакета с электронными образами форм ППЭ, сформированного на станции сканирования в ППЭ, технический специалист: загружает актуальный пакет с сертификатами специалистов РЦОИ; совместно с членом ГЭК выполняет повторный экспорт пакета с электронными образами форм ППЭ для передачи в РЦОИ.

После получения от РЦОИ подтверждения по всем переданным пакетам с электронными образами бланков и форм ППЭ технический специалист:

- на основной станции сканирования в ППЭ сохраняет протокол проведения процедуры сканирования бланков ГИА в ППЭ (форма ППЭ-15) и электронный журнал работы станции сканирования в ППЭ. Протокол проведения процедуры сканирования распечатывается и подписывается техническим специалистом, руководителем ППЭ и членом ГЭК и остается на хранение в ППЭ; на резервной станции сканирования в ППЭ завершает экзамен и сохраняет протокол использования станции сканирования в ППЭ (форма ППЭ-15-01) и электронный журнал работы станции сканирования в ППЭ. Протокол использования станции сканирования в ППЭ распечатывается и подписывается техническим специалистом, руководителем ППЭ и членом ГЭК и остается на хранение в ППЭ;

- в личном кабинете ППЭ при участии члена ГЭК с использованием токена члена ГЭК выполняет передачу электронных журналов работы основной и резервной станций сканирования в ППЭ и статуса «Материалы переданы в РЦОИ» в систему мониторинга готовности ППЭ. Статус «Материалы переданы в РЦОИ» может быть передан, если в РЦОИ было передано подтверждение о завершении передачи ЭМ.

# **Действия в случае нештатной ситуации**

В случае невозможности самостоятельного разрешения возникшей нештатной ситуации на станции сканирования в ППЭ, в том числе путем замены станции на резервную, технический специалист должен записать информационное сообщение, название окна и описание последнего действия, выполненного на станции сканирования в ППЭ, и обратиться по телефону горячей линии службы сопровождения ППЭ. При обращении необходимо сообщить: код и наименование субъекта, код ППЭ, контактный телефон и адрес электронной почты, перечисленную выше информацию о возникшей нештатной ситуации.

В случае если по запросу РЦОИ необходимо повторно отсканировать бланки, отсканированные на станции организатора (несоответствие состава или качества сканирования), по решению члена ГЭК и по согласованию с РЦОИ выполняется сканирование бланков соответствующей аудитории в Штабе ППЭ на станции сканирования в ППЭ:

- на станцию сканирования в ППЭ должен быть загружен журнал (журналы) соответствующей станции организатора, на которой выполнялась печать ЭМ;

- руководитель ППЭ передаёт техническому специалисту для сканирования вскрытый ВДП из соответствующей аудитории, предварительно

пересчитав бланки, и калибровочный лист этой аудитории;

- технический специалист выполняет калибровку сканера калибровочным листом данной аудитории;

- технический специалист в соответствии с информацией, указанной на полученном ВДП с бланками ЕГЭ (заполненная форма ППЭ-11), создает новую аудиторию с указанным номером аудитории на станции сканирования в ППЭ, вводит количество бланков регистрации, ДБО № 2 (за исключением проведения ЕГЭ по математике базового уровня), сведения о количестве не явившихся и не закончивших экзамен участников;

- технический специалист извлекает бланки ЕГЭ из ВДП и выполняет сканирование бланков ЕГЭ с лицевой стороны в одностороннем режиме, проверяет качество отсканированных изображений, ориентацию и последовательность всех бланков, при этом: за бланком ответов  $N_2$  2 лист 1 должен идти бланк ответов  $N_2$  2 лист 2 (за исключением проведения ЕГЭ по математике базового уровня), далее – ДБО № 2 (за исключением проведения ЕГЭ по математике базового уровня);

- при необходимости изменяет последовательность бланков, выполняет повторное

сканирование.

В случае если в аудитории использовались и основная, и резервная(ые) станции организатора, необходимо получить калибровочные листы со всех использованных в этой аудитории станций, далее действовать в зависимости от ситуации:

1. если на основной станции производилась печать, а затем удалось получить калибровочный лист – то провести калибровку сканера на нем, затем сканировать все бланки с аудитории, включая напечатанные на резервной станции (станциях) организатора

1.1 если качество сканирования всех бланков удовлетворительное, то завершить сканирование аудитории;

1.2 если качество сканирования каких-то бланков неудовлетворительное, то, вероятно, это бланки с резервной станции. В этом случае провести калибровку сканера уже на листе резервной станции, удалить некачественные бланки и повторно их отсканировать;

2. если на основной станции печать не производилась или не удалось получить с неё калибровочный лист, то провести калибровку сканера на калибровочном листе резервной станции и сканировать всю аудиторию;

если калибровочные листы аудитории не удалось получить никаким способом либо калибровка сканера на калибровочном листе резервной станции не позволяет получить удовлетворительное качество сканирования, то калибровать сканер на эталонном калибровочном листе (для использования эталонного калибровочного листа необходимо получить код на горячей линии службы сопровождения ППЭ и ввести его в соответствующее поле на станции сканирования) и сканировать бланки при полученных настройках.

Формы, сканируемые в аудитории в штатном режиме, при сканировании бланков участников в Штабе ППЭ сканируются в аудиторию «Штаб» вместе (в дополнение) с остальными формами ППЭ.

После завершения сканирования всех бланков из аудитории в случае отсутствия особых ситуаций технический специалист сверяет количество отсканированных бланков, указанное на станции сканирования в ППЭ, с информацией, указанной на ВДП (заполненная форма ППЭ-11), из которого были извлечены бланки. При необходимости выполняется повторное или дополнительное сканирование.

В случае если по результатам повторного и дополнительного сканирования устранить особые ситуации не удалось, технический специалист переводит станцию в режим обработки нештатных ситуаций (необходимо получить код на горячей линии службы сопровождения ППЭ), который позволяет в ручном режиме присвоить тип бланка отсканированному изображению и разрешает экспорт при наличии нештатных ситуаций.

Технический специалист завершает сканирование бланков текущей аудитории на станции сканирования в ППЭ, помещает бланки в ВДП, из которого они были извлечены, и возвращает ВДП руководителю ППЭ.

Член ГЭК по приглашению технического специалиста проверяет, что экспортируемые данные не содержат особых ситуаций и сверяет данные о количестве отсканированных бланков по аудиториям, указанные на станции сканирования в ППЭ, с количеством бланков из формы ППЭ-13-02-МАШ. При необходимости аудитория может быть заново открыта для выполнения дополнительного или повторного сканирования.

Если все данные по всем аудиториям корректны, член ГЭК и технический специалист убедились в качестве сканирования, член ГЭК подключает к станции сканирования в ППЭ токен члена ГЭК, и технический специалист выполняет экспорт электронных образов бланков и форм ППЭ. Пакет с электронными образами бланков и форм ППЭ зашифровывается для передачи в РЦОИ.

Технический специалист сохраняет на флеш-накопитель пакет с электронными образами бланков и форм ППЭ и передает его в РЦОИ с использованием основной станции авторизации.

Приложение № 5 к приказу Министерства образования и науки Республики Адыгея

### **Инструкция**

# **для организатора вне аудитории – дежурного по этажам и дежурного на входе в пункт проведения экзамена**

### 1. Общие положения

Организатор вне аудитории в пункте проведения единого государственного экзамена (далее – ППЭ) назначается на должность приказом Министерства образования и науки Республики Адыгея по согласованию с председателем государственной экзаменационной комиссии Республики Адыгея (далее – ГЭК).

При проведении ЕГЭ по учебному предмету в состав организаторов не входят специалисты по этому учебному предмету.

Не допускается привлекать в качестве организаторов ППЭ педагогических работников, являющихся учителями обучающихся, сдающих экзамен в данном ППЭ (за исключением ППЭ, организованных в учреждениях уголовноисполнительной системы).

Организатор вне аудитории подчиняется непосредственно руководителю ППЭ и члену ГЭК.

В качестве организаторов вне аудитории привлекаются лица, удовлетворяющие требованиям, предъявляемым к работникам ППЭ:

- прохождение обучения по порядку и процедуре проведения ЕГЭ и знать:

- знание нормативных правовых актов, регламентирующих проведение единого государственного экзамена (далее – ЕГЭ);

- знание основ права, правила и нормы охраны труда, технику безопасности и противопожарной защиты.

Организатор вне аудитории должен владеть этическими нормами поведения при общении с участниками ЕГЭ, законными представителями и др.

2. Функциональные обязанности

### **Подготовка к проведению ЕГЭ**

Организатор вне аудитории должен заблаговременно пройти инструктаж по порядку и процедуре проведения ЕГЭ и ознакомиться:

с нормативными правовыми документами, регламентирующими проведение ГИА; с инструкциями, определяющими порядок работы организаторов вне аудитории.

**В день проведения ЕГЭ организатор вне аудитории ППЭ должен:**

**в 08:00** по местному времени явиться в ППЭ и зарегистрироваться у ответственного организатора вне аудитории, уполномоченного руководителем ППЭ.

**Ответственный организатор вне аудитории**, уполномоченный руководителем ППЭ на проведение регистрации лиц, привлекаемых к проведению ЕГЭ, должен явиться в ППЭ не позднее 07:50 и получить у руководителя ППЭ

форму ППЭ-07. Не позднее 08:00 по местному времени на входе в ППЭ совместно с сотрудниками, осуществляющими охрану правопорядка, и (или) сотрудниками органов внутренних дел (полиции) проверить наличие документов, установить соответствие их личности представленным документам, а также проверить наличие указанных лиц в списке работников ППЭ;

оставить личные вещи в месте для хранения личных вещей лиц, привлекаемых к проведению ЕГЭ, которое расположено до входа в ППЭ. Вход в ППЭ обозначается стационарным металлоискателем. В случае использования переносных металлоискателей входом в ППЭ является место проведения уполномоченными лицами работ с использованием указанных металлоискателей;

пройти инструктаж у руководителя ППЭ по процедуре проведения экзамена.

Инструктаж проводится не ранее 08:15 по местному времени;

получить у руководителя ППЭ информацию о назначении организаторов вне аудитории и распределении на места дежурства.

### **Не позднее 08:45 по местному времени:**

получить от руководителя ППЭ формы ППЭ-06-01 и ППЭ-06-02 для размещения на информационном стенде при входе в ППЭ;

пройти на свое место дежурства и приступить к выполнению своих обязанностей.

### **Проведение экзамена**

Организатору вне аудитории необходимо помнить, что экзамен проводится в спокойной и доброжелательной обстановке.

В день проведения экзамена (в период с момента входа в ППЭ и до окончания экзамена) в ППЭ запрещается:

а) иметь при себе средства связи, электронно-вычислительную технику, фото-, аудио- и видеоаппаратуру, справочные материалы, письменные заметки и иные средства хранения и передачи информации, художественную литературу и т.д.;

б) оказывать содействие участникам экзамена, в том числе передавать им средства связи, электронно-вычислительную технику, фото-, аудио- и видеоаппаратуру, справочные материалы, письменные заметки и иные средства хранения и передачи информации;

в) выносить из аудиторий и ППЭ экзаменационные материалы (ЭМ) на бумажном или электронном носителях, фотографировать ЭМ.

# **Организатор вне аудитории должен:**

# *1. Обеспечить организацию входа участников экзамена в ППЭ. До входа в ППЭ (начиная с 09:00) организатор должен:*

указать участникам экзамена на необходимость оставить личные вещи (уведомление о регистрации на ЕГЭ, средства связи и иные запрещенные средства и материалы и др.) в специально выделенном до входа в ППЭ месте для личных вещей (указанное место для личных вещей участников экзамена организуется до установленной рамки стационарного металлоискателя или до места проведения уполномоченными лицами работ с использованием переносного металлоискателя).

*При входе в ППЭ организатор вне аудитории должен:*

проверить документы, удостоверяющие личность участников экзамена, и наличие их в списках распределения в данный ППЭ.

В случае отсутствия по объективным причинам у участника ГИА документа, удостоверяющего личность, он допускается в ППЭ после письменного подтверждения его личности сопровождающим (форма ППЭ-20). Организатор допускает в аудиторию участника ГИА после предъявления им формы ППЭ-20. Организатор забирает у участника ГИА данную форму для дальнейшей передачи руководителю ППЭ.

В случае отсутствия по объективным причинам у участника ЕГЭ (выпускника прошлых лет) документа, удостоверяющего личность, он не допускается в ППЭ. В этом случае организатор вне аудитории приглашает руководителя ППЭ и члена ГЭК. Руководитель ППЭ в присутствии члена ГЭК составляет акт о недопуске такого участника в ППЭ. Указанный акт подписывается членом ГЭК, руководителем ППЭ и участником ЕГЭ. Акт составляется в двух экземплярах в свободной форме. Первый экземпляр член ГЭК оставляет себе для передачи председателю ГЭК, второй предоставляется участнику ЕГЭ. Повторно к участию в ЕГЭ по данному учебному предмету в резервные сроки указанный участник ЕГЭ может быть допущен только по решению председателя ГЭК.

При отсутствии участника экзамена в списках распределения в данный ППЭ, участник экзамена в ППЭ не допускается, в этом случае, необходимо пригласить члена ГЭК для фиксирования данного факта для дальнейшего принятия решения.

С помощью стационарных и (или) переносных металлоискателей проверить у участников экзамена наличие запрещенных средств. Проверка участников экзамена с помощью металлоискателей может быть осуществлена организаторами и (или) сотрудниками, осуществляющими охрану правопорядка, и (или) сотрудниками органов внутренних дел (полиции). По медицинским показаниям (при предоставлении подтверждающего документа) участник экзамена может быть освобожден от проверки с использованием металлоискателя. При появлении сигнала металлоискателя организатор вне аудитории **предлагает** участнику экзамена показать предмет, вызывающий сигнал. Если этим предметом является запрещенное средство, в том числе средство связи, организатор вне аудитории **предлагает** участнику экзамена сдать данное средство в место хранения личных вещей участников экзамена или сопровождающему.

**Важно!** Организатор вне аудитории не прикасается к участникам экзамена и его вещам, а просит добровольно показать предмет, вызывающий сигнал переносного металлоискателя, и сдать все запрещенные средства в место хранения личных вещей участников экзамена или сопровождающему.

В случае если участник экзамена отказывается сдавать запрещенное средство, организатор вне аудитории **повторно разъясняет** ему, что в соответствии с пунктом 65 Порядка в день проведения экзамена (в период с момента входа в ППЭ и до окончания экзамена) в ППЭ запрещается иметь при себе средства связи, электронно-вычислительную технику, фото-, аудио- и видеоаппаратуру, справочные материалы, письменные заметки и иные средства хранения и передачи информации. Таким образом, такой участник экзамена **не может быть допущен в ППЭ**.

В этом случае организатор вне аудитории приглашает руководителя ППЭ и члена ГЭК. Руководитель ППЭ в присутствии члена ГЭК составляет акт о недопуске участника экзамена, отказавшегося от сдачи запрещенного средства. Указанный акт подписывают член ГЭК, руководитель ППЭ и участник экзамена, отказавшийся от сдачи запрещенного средства. Акт составляется в двух экземплярах в свободной форме. Первый экземпляр оставляет член ГЭК для передачи председателю ГЭК, второй – участнику экзамена. Повторно к участию в ЕГЭ по данному учебному предмету в резервные сроки указанный участник экзамена может быть допущен только по решению председателя ГЭК.

# *2. На этапе проведения экзамена организатор вне аудитории должен:*

помогать участникам экзамена ориентироваться в помещениях ППЭ, указывать местонахождение нужной аудитории, а также осуществлять контроль за перемещением по ППЭ лиц, имеющих право присутствовать в ППЭ в день проведения экзамена;

следить за соблюдением тишины и порядка в ППЭ;

следить за соблюдением порядка проведения ЕГЭ в ППЭ и не допускать следующих нарушений порядка участниками экзамена, организаторами в аудитории (вне аудиторий), в том числе в коридорах, туалетных комнатах, медицинском пункте и т.д.: наличия в ППЭ у указанных лиц средств связи, электронно-вычислительной техники, фото-, аудио- и видеоаппаратуры, справочных материалов, письменных заметок и иных средств хранения и передачи информации; выноса из аудиторий и ППЭ ЭМ на бумажном или электронном носителях, фотографирования ЭМ;

 сопровождать участников экзамена при выходе из аудитории во время экзамена;

 передавать руководителю ППЭ полученную от организатора в аудитории информацию о завершении печати ЭМ, об окончании экзамена в аудитории.

В случае сопровождения участника экзамена к медицинскому работнику пригласить члена (членов) ГЭК в медицинский кабинет.

В случае выявления нарушений порядка проведения ЕГЭ следует незамедлительно обратиться к члену ГЭК (руководителю ППЭ).

# *3. На этапе завершения экзамена организатор вне аудитории должен:*

передавать полученную от организаторов в аудитории информацию в Штаб ППЭ о завершении экзамена в аудитории, о завершении сканирования в аудитории и необходимости пригласить технического специалиста и члена ГЭК;

выполнять все указания руководителя ППЭ и членов ГЭК, оказывать содействие в решении ситуаций, не предусмотренных настоящей Инструкцией.

После завершения экзамена организаторы вне аудитории покидают ППЭ только по указанию руководителя ППЭ.

Приложение № 6 к приказу Министерства образования и науки Республики Адыгея

# **Инструкция для медицинского работника, привлекаемого в дни проведения ЕГЭ**

# **В день проведения ЕГЭ медицинский работник ППЭ должен:**

**в 08:30** по местному времени явиться в ППЭ и зарегистрироваться у ответственного организатора вне аудитории, уполномоченного руководителем ППЭ;

оставить личные вещи в месте для хранения личных вещей лиц, привлекаемых к проведению экзамена, которое расположено до входа в ППЭ;

получить от руководителя ППЭ указанную инструкцию и ознакомиться с ней, а также «Журнал учета участников экзамена, обратившихся к медицинскому работнику» (далее – Журнал).

пройти в отведенное для него помещение в ППЭ и приступить к выполнению своих обязанностей.

### **Проведение экзамена**

В день проведения экзамена (в период с момента входа в ППЭ и до окончания экзамена) в ППЭ медицинскому работнику запрещается:

а) иметь при себе средства связи (в случае необходимости вызова бригады скорой помощи в Штабе ППЭ есть телефон), электронно-вычислительную технику, фото-, аудио-и видеоаппаратуру, справочные материалы, письменные заметки и иные средства хранения и передачи информации, художественную литературу и т.д.;

б) оказывать содействие участникам экзамена, в том числе передавать им средства связи (получать от них средства связи), электронно-вычислительную технику, фото-, аудио- и видеоаппаратуру, справочные материалы, письменные принадлежности, письменные заметки и иные средства хранения и передачи информации;

в) выносить из аудиторий и ППЭ экзаменационные материалы (ЭМ) на бумажном или электронном носителях, фотографировать ЭМ.

# **Учёт участников экзамена, обратившихся в медицинский пункт, и составление акта о досрочном завершении экзамена по объективным причинам**

Медицинский работник должен вести Журнал. Все поля Журнала обязательны к заполнению. Участник экзамена, обратившийся за медицинской помощью, вправе отказаться от составления акта о досрочном завершении экзамена по объективным причинам и вернуться в аудиторию для продолжения выполнения экзаменационной работы. Медицинскому работнику необходимо поставить «Х» в соответствующем поле Журнала.

В случае если участник экзамена **по своему желанию** хочет досрочно завершить экзамен, медицинский работник при помощи организаторов вне аудитории приглашает члена ГЭК в медицинский кабинет для составления акта о досрочном завершении экзамена по объективным причинам. Медицинскому работнику необходимо поставить «Х» в соответствующем поле Журнала. В

форме ППЭ-22, выданной членом ГЭК, заполнить информацию «Досрочно завершил экзамен по следующим причинам» и поставить свою подпись в соответствующем месте.

С помощью члена ГЭК проинформировать участника экзамена о том, что при досрочном завершении экзамена по объективным причинам участник экзамена повторно допускается к ГИА при наличии подтверждающих документов. Заполненная форма ППЭ-22 является документом, подтверждающим наличие уважительной причины для досрочного завершения экзамена.

Информирование участника о его возможности как продолжить выполнение экзаменационной работы, так и о возможности досрочного ее завершения проводится в доброжелательной обстановке, исключающей дальнейшее ухудшение состояния (в том числе и психологического) обратившегося за медицинской помощью участника экзамена.

Приложение № 7 к приказу Министерства образования и науки Республики Адыгея

# **Инструкция для участника экзамена, зачитываемая организатором в аудитории перед началом экзамена с использованием технологии печати полного комплекта ЭМ в аудиториях ППЭ**

Текст, который выделен **жирным шрифтом**, должен быть прочитан участникам экзамена слово в слово. Это делается для стандартизации процедуры проведения ЕГЭ. *Комментарии, отмеченные курсивом, не читаются участникам экзамена. Они даны в помощь организатору.* Инструктаж и экзамен проводятся в спокойной и доброжелательной

обстановке. *Подготовительные мероприятия:*

*Не позднее 8.45 по местному времени организаторам в аудитории необходимо оформить на доске (информационном стенде) в аудитории образец регистрационных полей бланка регистрации участника экзамена, указав код региона, код ППЭ, номер аудитории, который следует писать, начиная с первой позиции, прописывая предшествующие нули, в случае если номер аудитории составляет менее 4-х знаков, код предмета и его название, дату проведения экзамена. Также рекомендуется подготовить на доске (информационном стенде) список кодов образовательных организаций в соответствии с формой ППЭ-16. Код региона, код ППЭ, код предмета и его название, дата проведения экзамена в бланке регистрации будут заполнены автоматически.*

*Код образовательной организации в бланке регистрации заполняется участниками экзамена в соответствии с информацией из формы ППЭ-16, предоставленной организаторами в аудитории. Самостоятельно участники экзамена заполняют класс, а также ФИО, данные паспорта, используя свои данные из документа, удостоверяющего личность.*

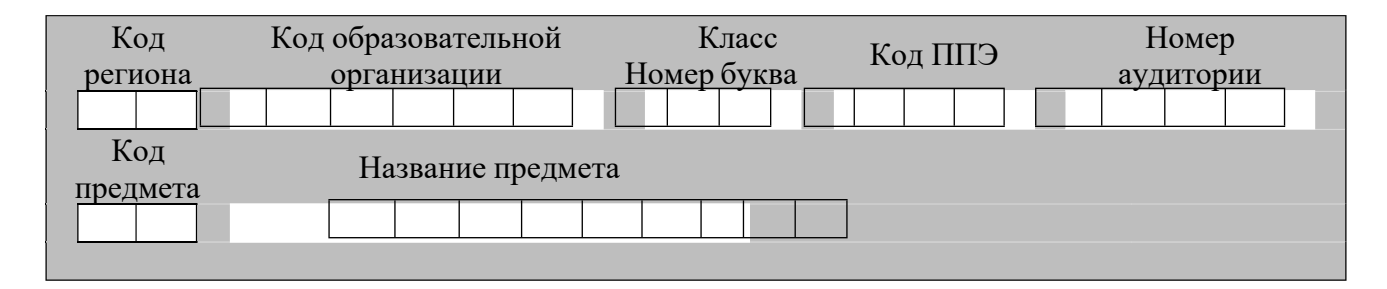

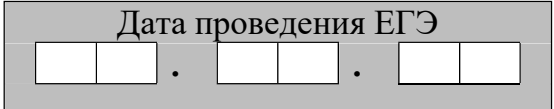

*Во время экзамена на рабочем столе участника* экзамена*, помимо экзаменационных материалов, могут находиться:*

*гелевая, капиллярная ручка с чернилами черного цвета; документ, удостоверяющий личность; лекарства и питание (при необходимости);специальные технические средства (для лиц с ограниченными возможностями здоровья (ОВЗ), детей-инвалидов, инвалидов);*

*дополнительные материалы, которые можно использовать на ЕГЭ по отдельным учебным предметам (по математике – линейка;*

*по физике – линейка и непрограммируемый калькулятор; по химии – непрограммируемый калькулятор, Периодическая система химических элементов Д.И. Менделеева, таблица растворимости солей, кислот и оснований в воде, электрохимический ряд напряжений металлов; по географии – линейка, транспортир, непрограммируемый калькулятор; по литературе - орфографический словарь); черновики.*

*Инструкция состоит из двух частей, первая из которых зачитывается участникам после их рассадки в аудитории, а вторая – после получения ими экзаменационных материалов.*

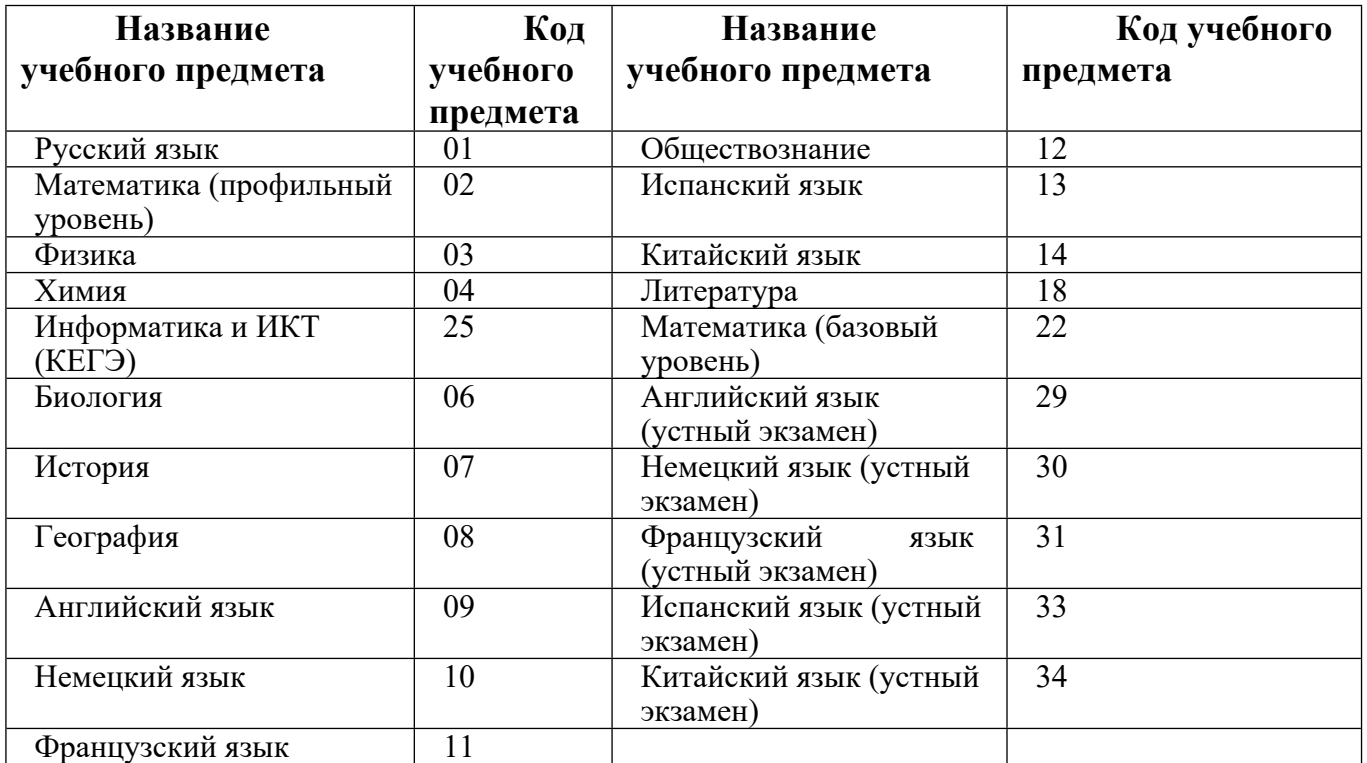

### *Кодировка учебных предметов:*

### **Продолжительность выполнения экзаменационной работы**

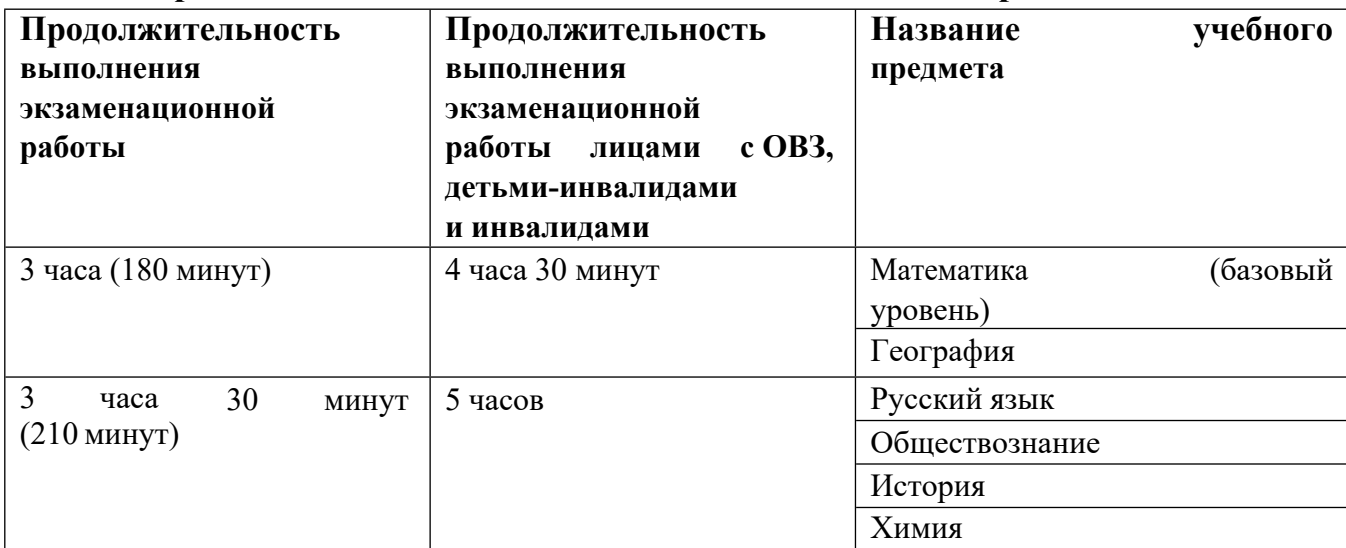

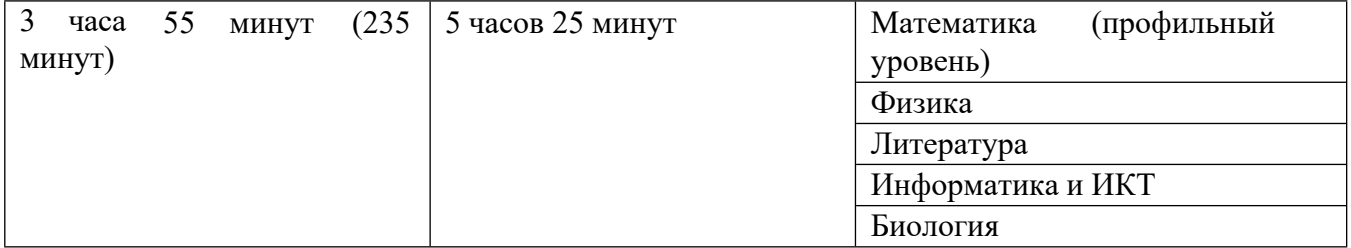

#### **Инструкция для участников экзамена**

*Первая часть инструктажа (начало проведения с 9:50 по местному времени):*

**Уважаемые участники экзамена! Сегодня вы сдаете экзамен по \_** (*назовите соответствующий учебный предмет)* **в форме ЕГЭ с использованием технологии печати полных комплектов экзаменационных материалов в аудиториях ППЭ.**

**ЕГЭ – лишь одно из жизненных испытаний, которое вам предстоит пройти. Будьте уверены: каждому, кто учился в школе, по силам сдать ЕГЭ. Все заданиясоставлены на основе школьной программы, поэтому каждый из вас может успешно сдать экзамен.**

**Вместе с тем напоминаем, что в целях предупреждения нарушений порядка проведения ЕГЭ в аудиториях ППЭ ведется видеонаблюдение.**

**Во время проведения экзамена вы должны соблюдать Порядок.**

**В день проведения экзамена (в период с момента входа в ППЭ и до окончания экзамена) в ППЭ запрещается:**

**иметь при себе средства связи, электронно-вычислительную технику, фото-, аудио- и видеоаппаратуру, справочные материалы, письменные заметки и иные средства хранения и передачи информации;**

**иметь при себе уведомление о регистрации на экзамене (при наличии – необходимо сдать его нам);**

**выносить из аудиторий и ППЭ черновики, экзаменационные материалы на бумажном и (или) электронном носителях;**

**фотографировать экзаменационные материалы;**

**пользоваться справочными материалами, кроме тех, которые указаны в тексте КИМ;**

**переписывать задания из КИМ в черновики (при необходимости можно делать заметки в КИМ);**

**перемещаться по ППЭ во время экзамена без сопровождения организатора.**

**Во время проведения экзамена запрещается: разговаривать, пересаживаться, обмениваться любыми материалами и предметами.**

**В случае нарушения порядка проведения ЕГЭ вы будете удалены с экзамена.**

**В случае нарушения порядка проведения экзамена работниками ППЭ или другими участниками экзамена вы имеете право подать апелляцию о нарушении порядка проведения ЕГЭ. Апелляция о нарушении порядка проведения ЕГЭ подается в день проведения экзамена члену ГЭК до выхода из ППЭ.**

**Ознакомиться с результатами ЕГЭ вы сможете в школе или в местах, в которых вы были зарегистрированы на сдачу ЕГЭ.**

**Плановая дата ознакомления с результатами: \_\_\_\_\_\_\_\_\_\_\_\_\_\_\_***(назвать дату).*

**После получения результатов ЕГЭ вы можете подать апелляцию о несогласии с выставленными баллами. Апелляция подается в течение двух рабочих дней после официального дня объявления результатов ЕГЭ.**

**Апелляцию вы можете подать в своей школе или в месте, где вы были зарегистрированы на сдачу ЕГЭ, или в иных местах, определенных регионом.**

**Апелляция по вопросам содержания и структуры заданий по учебным предметам, а также по вопросам, связанным с оцениванием результатов выполнения заданий экзаменационной работы с кратким ответом, с нарушением участником экзамена требований Порядка и неправильным заполнением бланков ЕГЭ, не рассматривается.**

**Обращаем внимание, что во время экзамена на вашем рабочем столе, помимо экзаменационных материалов, могут находиться только:**

**гелевая, капиллярная ручка с чернилами черного цвета; документ, удостоверяющий личность;**

**лекарства и питание (при необходимости); черновики;**

**дополнительные материалы, которые можно использовать на ЕГЭ по отдельным учебным предметам (по математике - линейка; по физике – линейка и непрограммируемый калькулятор; по химии – непрограммируемый калькулятор, Периодическая система химических элементов Д.И. Менделеева, таблица растворимости солей, кислот и оснований в воде, электрохимический ряд напряжений металлов; по географии – линейка, транспортир, непрограммируемый калькулятор, по литературе – орфографический словарь);**

**специальные технические средства (для участников с ограниченными возможностями здоровья (ОВЗ), детей-инвалидов, инвалидов).**

**По всем вопросам, связанным с проведением экзамена (за исключением вопросов по содержанию КИМ), вы можете обращаться к нам. В случае необходимости выхода из аудитории оставьте ваши экзаменационные материалы, а также документ, удостоверяющий личность, черновики, дополнительные материалы (при наличии) и письменные принадлежности на своем рабочем столе.**

**На территории ППЭ вас будет сопровождать организатор.**

**В случае плохого самочувствия незамедлительно обращайтесь к нам. В ППЭ присутствует медицинский работник. Напоминаем, что при ухудшении состояния здоровья и по другим объективным причинам вы можете досрочно завершить выполнение экзаменационной работы и прийти на пересдачу.**

*Организатор обращает внимание участников* экзамена *на станцию организатора.*

**Экзаменационные материалы поступили на станцию организатора в зашифрованном виде.**

**В вашем присутствии будет выполнена печать индивидуальных комплектов экзаменационных материалов. Печать начнётся ровно в 10:00. После чего экзаменационные материалы будут выданы вам для сдачи экзамена.**

*Не ранее 10.00 по местному времени организатор, ответственный за печать ЭМ, вводит количество ЭМ для печати и запускает процедуру расшифровки ЭМ (процедура расшифровки может быть инициирована, если* *техническим специалистом и членом ГЭК ранее был загружен и активирован ключ доступа к ЭМ).*

*Выполняется печать ЭМ и проверка качества печати контрольного листа полного комплекта (контрольный лист является последним в комплекте, первый – это бланк регистрации, никаких титульных листов не предусмотрено, качество печати каждого листа комплекта ЭМ не проверяется организатором): отсутствие белых и темных полос, текст хорошо читаем и четко пропечатан, защитные знаки, расположенные по всей поверхности листа, четко видны; результат проверки сообщается организатору, ответственному за печать ЭМ, для подтверждения качества печати на станции организатора. Качественный комплект размещается на столе для выдачи участникам, некачественный откладывается.*

*Далее начинается вторая часть инструктажа.*

**Вам выдаются напечатанные в аудитории ППЭ индивидуальные комплекты.**

*(Организаторы раздают участникам распечатанные комплекты ЭМ в произвольном порядке).*

**До начала работы с бланками ЕГЭ проверьте комплектацию выданных экзаменационных материалов. В индивидуальном комплекте находятся:**

**бланк регистрации,бланк ответов № 1,**

**бланк ответов № 2 лист 1** *(не читается при проведении ЕГЭ по математикебазового уровня)***,**

**бланк ответов № 2 лист 2** *(не читается при проведении ЕГЭ по математикебазового уровня)***;**

**КИМ;**

**контрольный лист с информацией о номере бланка регистрации и номере КИМ.**

**Ознакомьтесь с информацией в средней части бланка регистрации по работе с индивидуальным комплектом и убедитесь в правильной комплектации.**

**Проверьте, совпадает ли цифровое значение штрихкода на первом и последнем листе КИМ со штрихкодом на контрольном листе. Цифровое значение штрихкода КИМ находится в средней части контрольного листа с подписью «КИМ».**

**Проверьте, совпадает ли цифровое значение штрихкода на бланке регистрации со штрихкодом на контрольном листе. Номер бланка регистрации находится в средней части контрольного листа с подписью «БР».**

**Внимательно просмотрите текст КИМ, проверьте качество текста на полиграфические дефекты, пересчитайте листы КИМ и сравните с указанным числом листов в КИМ. Количество листов напечатано на каждой странице КИМ в правом верхнем углу после наклонной черты.**

**Внимательно просмотрите бланки, проверьте качество печати штрихкодов и**

**QR-кода, черных квадратов (реперов) на полиграфические дефекты.**

*Сделать паузу для проверки участниками комплектации выданных ЭМ.*

*При обнаружении несовпадений штрихкодов, наличия лишних (нехватки) бланков, дефектов печати необходимо заменить полностью индивидуальный* *комплект, выполнив дополнительную печать полного комплекта ЭМ.*

**Приступаем к заполнению бланка регистрации.**

**Записывайте буквы и цифры в соответствии с образцом на бланке. Каждая цифра, символ записывается в отдельную клетку.**

**Поля «Код региона», «Код ППЭ», «Код предмета», «Название предмета» и «Дата проведения ЕГЭ» заполнены автоматически.**

**Заполните поля «Код образовательной организации» и «Номер аудитории» в соответствии с информацией на доске (информационном стенде).**

**Обратите внимание участников на доску (информационный стенд).**

**Заполните поле «Класс».**

**Поля «Служебная отметка», «Резерв-1» и «Контрольная сумма» не заполняются.**

**Заполняем сведения об участнике экзамена, поля: фамилия, имя, отчество (при наличии), данные документа, удостоверяющего личность.**

*Сделать паузу для заполнения участниками бланков регистрации.*

**Поставьте вашу подпись в поле «Подпись участника ЕГЭ», расположенномв нижней части бланка регистрации.**

*(В случае если участник экзамена отказывается ставить личную подпись в бланке регистрации, организатор в аудитории ставит в бланке регистрации свою подпись).*

*Приступаем к заполнению регистрационных полей бланков ответов.*

*Код региона, код предмета и его название на бланке ответов №1 заполнены автоматически. Поставьте вашу подпись в поле «Подпись участника ЕГЭ», расположенном в верхней части бланка ответов № 1. Служебное поле «Резерв-4» не заполняйте.*

*Код региона, код предмета и его название, Лист № на бланке ответов №2 заполнены автоматически. Также автоматически заполнено поле «Бланк ответов № 2 (лист 2)» на листе 1 бланка ответов № 2. Служебные поля «Резерв-5» и «Резерв-6» не заполняйте.*

*Организаторы в аудитории проверяют правильность заполнения регистрационных полей на всех бланках ЕГЭ у каждого участника экзамена и соответствие данных участника экзамена (ФИО, серии и номера документа, удостоверяющего личность) в бланке регистрации и в документе, удостоверяющем личность. В случае обнаружения ошибочного заполнения регистрационных полей бланка организаторы в аудитории дают указание участнику внести соответствующие исправления.*

**Напоминаем основные правила по заполнению бланков ответов.**

**При выполнении заданий внимательно читайте инструкции к заданиям, указанные у вас в КИМ. Записывайте ответы в соответствии с этими инструкциями.**

**При выполнении заданий с кратким ответом ответ записывайте справа от номера задания в бланке ответов № 1.**

**Не разрешается использовать при записи ответа на задания с кратким ответом никаких иных символов, кроме символов кириллицы, латиницы, арабских цифр, запятой и знака «дефис» («минус»).**

**Вы можете заменить ошибочный ответ.**

**Для этого в соответствующее поле области замены ошибочных ответов на задания с кратким ответом следует внести номер задания, ответ на** **который следует исправить, а в строку клеточек записать новое значение верного ответа на указанное задание.**

**Обращаем ваше внимание, что на бланках ответов № 1 и № 2 запрещается делать какие-либо записи и пометки, не относящиеся к ответам на задания, в том числе содержащие информацию о личности участника экзамена. Вы можете делать пометки в черновиках и КИМ. Также обращаем ваше внимание на то, что ответы, записанные на черновиках и КИМ, не проверяются.**

*Данный абзац не читается при проведении ЕГЭ по математике базового уровня.* **В случае нехватки места на бланке ответов № 2 лист 1 и бланке ответов № 2 лист 2 Вы можете обратиться к нам за дополнительным бланком ответов № 2. Оборотные стороны бланка ответов № 2 (листа 1 и листа 2) и дополнительных бланков ответов № 2 не заполняются и не проверяются. Апелляции по вопросам проверки записей на оборотной стороне указанных бланков рассматриваться также не будут.**

**Начало выполнения экзаменационной работы:** *(объявить время начала экзамена).*

**Окончание выполнения экзаменационной работы:** *(указать время).*

*Запишите на доске (информационном стенде) время начала и окончания выполненияэкзаменационной работы.*

*Важно! Время, отведенное на инструктаж и заполнение регистрационных полей бланков ЕГЭ, в общее время выполнения экзаменационной работы не включается.*

**Не забывайте переносить ответы из черновика в бланк ответов. Инструктаж закончен. Вы можете приступать к выполнению заданий.**

#### **Желаем удачи!**

*За 30 минут до окончания выполнения экзаменационной работы необходимо объявить:*

**До окончания выполнения экзаменационной работы осталось 30 минут.**

**Не забывайте переносить ответы из текста работы и черновика в бланки ответов.**

*За 5 минут до окончания выполнения экзаменационной работы необходимо объявить:*

**До окончания выполнения экзаменационной работы осталось 5 минут.**

**Проверьте, все ли ответы вы перенесли из КИМ и черновиков в бланки ответов.**

*По окончании выполнения экзаменационной работы (экзамена) объявить:*

**Выполнение экзаменационной работы окончено. Положите экзаменационные материалы на край стола. Мы пройдем и соберем ваши экзаменационные материалы.**

*Организаторы осуществляют сбор экзаменационных материалов с рабочих мест участников экзамена в организованном порядке.*

Приложение № 8 к приказу Министерства образования и науки Республики Адыгея

# **Инструктаж для организаторов, проводимый в ППЭ перед началом экзамена**

*Инструктаж должен начинаться не ранее 8:15 и проводиться на территории ППЭ (после прохода организаторов через рамку металлоискателя). Ниже приведён текст инструктажа. Текст, выделенный курсивом, не читается, он содержит справочную и/или уточняющую информацию для руководителя ППЭ.*

Здравствуйте, уважаемые коллеги!

Сегодня, « $\longrightarrow$  2023 года в ППЭ № проводится экзамен по

Экзамен проходит в форме ЕГЭ, в аудиториях № \_\_\_\_\_ произведена спецрассадка (аудиторий со спецрассадкой нет). Плановая дата ознакомления участников экзамена с результатами – \_\_\_\_\_\_\_\_\_\_\_\_\_\_\_\_\_\_\_\_*(назвать дату)*.

Все категории сотрудников действуют в соответствии со своими инструкциями.

Сейчас мы проговорим основные моменты подготовки и проведения экзамена.

1. *Подготовка аудиторий ППЭ.*

До начала экзамена в аудитории необходимо проверить следующее:

номера аудиторий заметно обозначены и находятся в зоне видимости камер видеонаблюдения;

номер каждого рабочего места участника экзамена заметно обозначен;

в аудитории есть табличка, оповещающая о ведении видеонаблюдения в ППЭ;

в аудитории есть часы, находящиеся в поле зрения участников экзамена, которые

показывают правильное время;

наличие черновиков, их необходимо разложить на столы участников экзамена по 2 листа;

компьютер (ноутбук), принтер для печати ЭМ и сканер находятся в зоне видимости камер видеонаблюдения;

подготовлено достаточно бумаги для печати ЭМ;

подготовлен калибровочный лист станции организатора;

специально выделенное место в аудитории (стол) для раскладки и упаковки ЭМ участников экзамена находится в зоне видимости камер видеонаблюдения;

все рабочие места участников расположены в зоне видимости камер видеонаблюдения.

Организатору вне аудитории необходимо проверить наличие на месте дежурства таблички, оповещающей о ведении видеонаблюдения в ППЭ.

*2. Требования к соблюдению порядка проведения экзамена в ППЭ.* Напоминаю, что во время экзамена запрещается:

участникам экзамена – иметь при себе средства связи, электронновычислительную технику, фото-, аудио- и видеоаппаратуру, справочные материалы, письменные заметки и иные средства хранения и передачи информации, а также выносить из аудиторий и ППЭ ЭМ на бумажном или электронном носителях, фотографировать ЭМ;

организаторам, медицинским работникам, ассистентам, оказывающим необходимую помощь участникам экзамена с ОВЗ, участникам экзамена – детям инвалидам и инвалидам, техническим специалистам – иметь при себе средства связи и выносить из аудиторий и ППЭ ЭМ на бумажном или электронном носителях, фотографировать ЭМ;

всем находящимся лицам в ППЭ – оказывать содействие участникам экзамена, в том числе передавать им средства связи, электронно-вычислительную технику, фото-, аудио- и видеоаппаратуру, справочные материалы, письменные заметки и иные средства хранения и передачи информации.

Лица, допустившие нарушение указанных требований или иное нарушение порядка проведения экзамена, удаляются из ППЭ.

*3. Допуск участников в ППЭ.*

С 09:00 начинается допуск участников экзамена в ППЭ. Участники экзамена допускаются в ППЭ при наличии у них документов, удостоверяющих их личность, и при наличии их в списках распределения в ППЭ.

Нужно напомнить участникам экзамена о требованиях порядка проведения экзамена, в том числе:

о запрете иметь при себе средства связи, электронно-вычислительную технику,

фото, аудио и видеоаппаратуру; о необходимости оставить личные вещи в специально выделенном месте для

хранения личных вещей до входа в ППЭ; о последствиях выявления у участников экзамена запрещенных средств.

Если участник экзамена отказывается сдать запрещенные средства, следует сообщить об этом руководителю ППЭ.

Если у участника ГИА нет документа, удостоверяющего личность, он допускается в ППЭ после письменного подтверждения его личности сопровождающим (для этого оформляется форма ППЭ-20, которую можно взять у руководителя ППЭ).

Если у участника ЕГЭ нет документа, удостоверяющего личность, он не допускается в ППЭ. В этом случае руководитель ППЭ в присутствии члена ГЭК составляет акт о недопуске такого участника в ППЭ.

При входе участников экзамена непосредственно в аудиторию ответственный организатор должен сверить данные документа, удостоверяющего личность участника экзамена, с данными в форме ППЭ-05-02. В случае расхождения персональных данных участника ЕГЭ в документе, удостоверяющем личность, с данными в форме ППЭ-05-02 ответственный организатор заполняет форму ППЭ-12-02; если расхождение персональных данных не является опечаткой (т.е. произошла смена фамилии, имени, документа, удостоверяющего личность), к форме ППЭ-12-02 необходимо приложить копии подтверждающих документов. При смене паспорта необходимо приложить копию страницы с данными ранее выданных паспортов. Для копирования подтверждающих документов можно направить участника экзамена в Штаб ППЭ (в сопровождении организатора вне

аудитории) либо по желанию участника передать документы организатору вне аудитории для копирования их в Штабе ППЭ.

Если участник экзамена опоздал на экзамен, он допускается к сдаче экзамена, при этом время окончания экзамена не продлевается, и об этом сообщается участнику экзамена. Повторный общий инструктаж для опоздавших участников экзамена не проводится.

*Читается при проведении письменной части экзамена по иностранным языкам:* на ЕГЭ по иностранным языкам (письменная часть, раздел «Аудирование») допуск опоздавших участников в аудиторию после включения аудиозаписи не осуществляется (за исключением, если в аудитории нет других участников или если участники в аудитории завершили прослушивание аудиозаписи). Персональное аудирование для опоздавших участников не проводится (за исключением, если в аудитории нет других участников экзамена).

*4. Проведение экзамена.*

Непосредственно перед началом экзамена – не позднее чем в 9:45 по местному времени ответственный организатор должен получить в Штабе ППЭ у руководителя ППЭ (под подпись) экзаменационные материалы, ДБО № 2, 3 ВДП: первый для упаковки бланков ЕГЭ (все типы бланков ЕГЭ упаковываются в один ВДП), второй для упаковки испорченных или бракованных ЭМ, третий для упаковки использованных КИМ.

Второй организатор при этом остается в аудитории.

В 9:50 по местному времени начать проведение первой части инструктажа для участников экзамена.

Текст инструктажа, зачитываемый участникам экзамена, будет выдан по окончании настоящего инструктажа. Его необходимо зачитать участникам экзамена слово в слово.

Ответственный организатор в аудитории распределяет роли организаторов в аудитории на процедуру печати ЭМ: организатор, ответственный за печать ЭМ, и организатор, ответственный за проверку комплектности и качества распечатанных ЭМ, а также определяет ответственного за сканирование в аудитории.

Не ранее 10:00 нужно начать печать полных комплектов ЭМ в соответствии с инструкцией организатора в аудитории.

После окончания печати нужно раздать участникам экзамена комплекты экзаменационных материалов в произвольном порядке и провести вторую часть инструктажа для участников экзамена.

При проведении инструктажа необходимо контролировать действия участников экзамена, в том числе пресекать невыполнение требований организаторов в процессе проверки комплектности выданных материалов и заполнения бланков, не допускать начала выполнения экзаменационной работы до объявления времени начала экзамена.

*Абзац читается при проведении письменной части экзамена по иностранным языкам:* до начала печати ЭМ необходимо выполнить загрузку и расшифровку задания по аудированию, для чего после указания фактического количества участников для печати, но до перехода на страницу печати ЭМ нужно нажать кнопку «Загрузить задание по аудированию». Далее убедиться, что всем участникам хорошо слышна аудиозапись. После объявления начала экзамена включить аудиозапись. Аудиозапись прослушивается участниками экзамена дважды (между первым и вторым воспроизведением текста – пауза, которая предусмотрена при записи).

Объявить время начала и окончания экзамена, зафиксировать их на доске (информационном стенде).

*Абзац НЕ читается при проведении ЕГЭ по математике базового уровня:* по просьбе участника экзамена необходимо выдавать ДБО № 2 в соответствии с инструкцией организатора в аудитории. Для привязки нового бланка к комплекту бланков участника экзамена необходимо в поле «Дополнительный бланк ответов № 2» последнего бланка, имеющегося у участника, вписать номер нового бланка. Поле «Дополнительный бланк ответов № 2» у нового бланка должно остаться пустым.

Если участник экзамена по состоянию здоровья или другим объективным причинам не может завершить выполнение экзаменационной работы, то он может досрочно завершить экзамен. Организатор в аудитории (с помощью организатора вне аудитории) должен сообщить о плохом самочувствии участника экзамена медицинскому работнику, члену ГЭК и руководителю ППЭ.

Если участник экзамена хочет подать апелляцию о нарушении порядка проведения экзамена, организатор в аудитории должен пригласить члена ГЭК.

Во время экзамена участники экзамена имеют право выходить из аудитории и перемещаться по ППЭ только в сопровождении организатора вне аудитории. Каждый выход участника экзамена из аудитории фиксируется организаторами в ведомости учёта времени отсутствия участников экзаменов в аудитории (форма ППЭ-12-04-МАШ) в соответствии с инструкцией организатора в аудитории. При нехватке места на одном листе записи продолжаются на следующем листе *(следующие листы выдаются в Штабе ППЭ по схеме, установленной руководителем ППЭ – объяснить схему*).

Участники экзамена, досрочно завершившие выполнение экзаменационной работы, могут сдать ее организаторам в аудитории и покинуть ППЭ, не дожидаясь окончания экзамена. Организатору необходимо принять у них все ЭМ.

*5. Завершение экзамена.*

за 30 минут и за 5 минут до окончания экзамена необходимо сообщить участникам экзамена о скором завершении экзамена и необходимости переноса ответов из черновиков и КИМ в экзаменационную работу; по истечении установленного времени объявить участникам экзамена в центре видимости камер (-ы) видеонаблюдения об окончании времени выполнения заданий и попросить положить все экзаменационные материалы на край стола, собрать все работы, оформить протокол проведения экзамена в аудитории (форма ППЭ-05-02).

После завершения выполнения экзаменационной работы участниками экзамена (все участники покинули аудиторию) необходимо:

проинформировать руководителя ППЭ через организатора вне аудитории о завершении выполнения экзаменационной работы в аудитории;

для субъектов Российской Федерации, сканирующих в Штабе ППЭ, данный пункт НЕ читается:

выполнить сканирование бланков участников и форм ППЭ, предназначенных для сканирования в аудитории;

для субъектов Российской Федерации, сканирующих бланки участников в аудитории, читается пункт: по окончании сканирования пригласить технического специалиста и члена ГЭК для экспорта электронных образов бланков и форм ППЭ

и печати протоколов работы станции организатора; для субъектов Российской Федерации, сканирующих в Штабе ППЭ, читается пункт: после того, как все участники экзамена покинули аудиторию, пригласить технического специалиста

для печати протоколов работы станции организатора; *для субъектов Российской Федерации, сканирующих в Штабе ППЭ, пункт читается только до слов «форма ППЭ-23» включительно):* подписать протокол печати полных комплектов ЭМ в аудитории ППЭ (форма ППЭ-23) и протокол проведения

процедуры сканирования бланков ГИА в аудитории ППЭ (форма ППЭ-15); упаковать ЭМ в соответствии с инструкцией организатора в аудитории.

По завершении этих процедур организаторы в аудитории проходят в Штаб ППЭ с ЭМ и передают ЭМ руководителю ППЭ в соответствии с инструкцией организатора в аудитории.

*6. Направление работников ППЭ на рабочие места и выдача документов.* 

*По окончании инструктажа руководитель должен объявить ответственных организаторов в аудитории (для сокращения времени проведения инструктажа руководить должен провести назначение ответственных организаторов заранее), и направить организаторов на рабочие места в соответствии с распределением (форма ППЭ-07), выдав им материалы:*

*формы ППЭ-05-01 (2 экземпляра), ППЭ-05-02,*

*ППЭ-12-02, ППЭ-12-03, ППЭ-12-04-МАШ, ППЭ-16;*

*инструкцию для участников экзамена, зачитываемую организатором в аудитории перед началом экзамена (одна инструкция на аудиторию);*

*таблички с номерами аудиторий;*

*калибровочный лист станции организатора соответствующей аудитории (для субъектов Российской Федерации, сканирующих в Штабе ППЭ, данное действие не выполняется);*

*черновики (минимальное количество черновиков – два листа на одного участника экзамена);*

*конверт для упаковки использованных черновиков (один конверт на аудиторию).*